# **TIMELINING THE CONSTRUCTION IN IMMERSIVE VIRTUAL REALITY**

# **SYSTEM USING BIM APPLICATION**

# A Thesis

by

## KARTEEK KUNCHAM

# Submitted to the Office of Graduate Studies of Texas A&M University in partial fulfillment of the requirements for the degree of

## MASTER OF SCIENCE

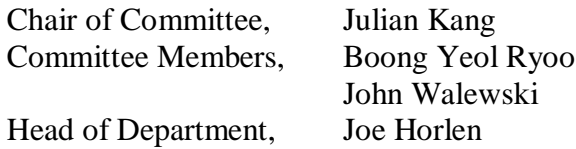

August 2013

Major Subject: Construction Management

Copyright 2013 Karteek Kuncham

## **ABSTRACT**

<span id="page-1-0"></span>Architectural, Engineering, and Construction (AEC) industry has been using 4D construction models (graphical illustration of the construction of a 3D building design with time as the 4th dimension) for many years to improve an existing construction schedule by identifying inconsistencies and out of sequence activities; reducing missing activities; and improving the ability to communicate construction plan information. In practice, majority of the AEC industry has been using a personal computer based monitor to view and analyze these models.

A study on investigating the potential benefits and challenges of using an immersive 3D virtual environment to view 4D models proved that by interactively generating construction schedule in the immersive virtual environment, the construction professionals were able to identify design, constructability, sequencing, and interdisciplinary interfacing issues which resulted in the construction professionals being able to develop a plan that resulted in a 28% savings to their original schedule. The major shortcoming of these immersive virtual reality systems was the Building Information Models (BIM) had to be converted to a specific format before they can be visualized in the immersive virtual environments.

This study is an attempt to address the shortcomings of the previous version of the BIM CAVE which had the control over the camera views for achieving an almost seamless immersive virtual environment by developing a new BIM CAVE application which synchronizes timelining of 4D construction sequence in BIM CAVE. The new

BIM CAVE setup is run by a custom built application that makes use of the .Net API (Application Programming Interface) of the commercially available BIM application, Autodesk Navisworks 2012.

The objective of this research is to investigate the effectiveness, potential benefits and challenges of timelining the 4D construction sequence in BIM CAVE developed at Texas A&M University by using a qualitative research methodology called phenomenological study.

The findings of this research specify that timelining the 4D construction sequence in BIM CAVE has many potential benefits like better spatial perception which increases confidence of construction professionals over the schedule, better sequencing of construction activities, better communication of schedule, evaluating constructability issues, and training the work force. Thus, this research concludes that timelining the construction in BIM CAVE is effective over visualizing 4D construction on a single screen with some limitations mentioned in this research.

## **ACKNOWLEDGEMENTS**

<span id="page-3-0"></span>I would like to thank my committee chair, Dr. Julian Kang, and my committee members, Dr. Boong Yeol Ryoo, Dr. John Walewski, for their guidance and support throughout the course of this research.

Thanks also go to my friends and colleagues and the department faculty and staff for making my time at Texas A&M University a great experience. I also would like to extend my gratitude to the industry professionals for participating in my research.

Finally, thanks to my mother and father for their encouragement and to my sisters for their support.

# **TABLE OF CONTENTS**

<span id="page-4-0"></span>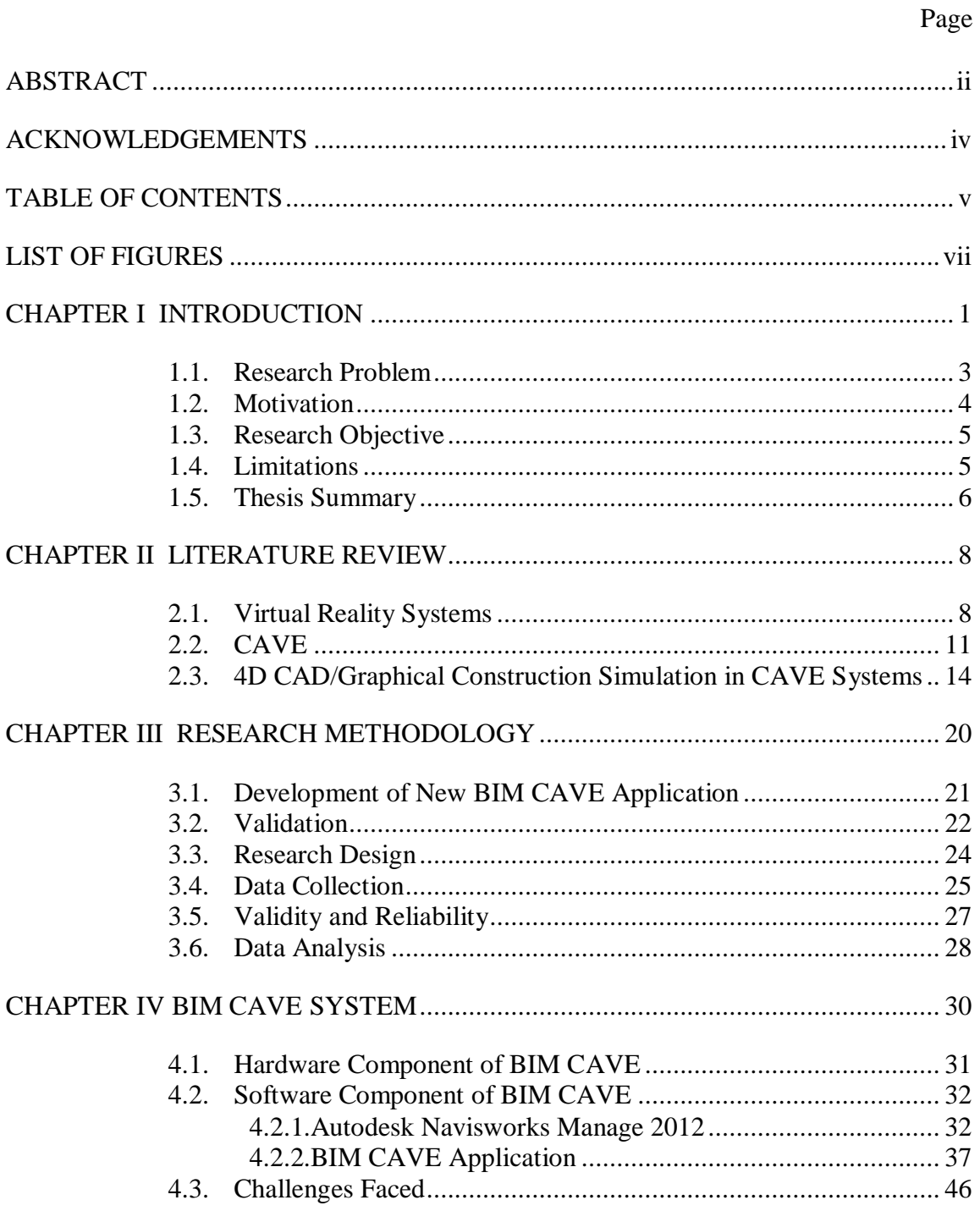

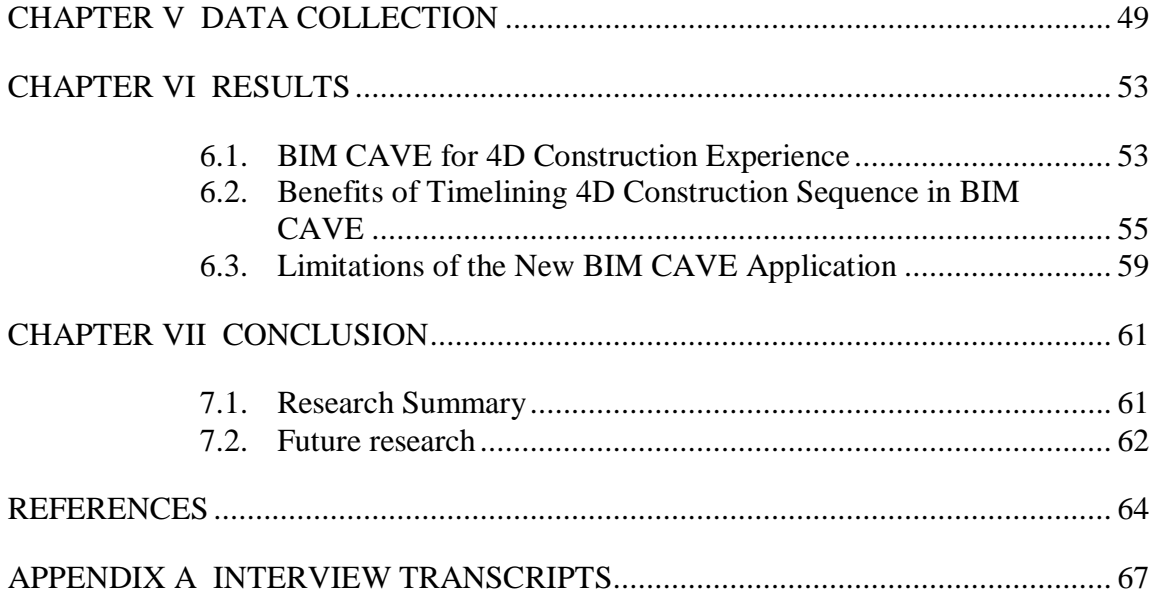

# **LIST OF FIGURES**

<span id="page-6-0"></span>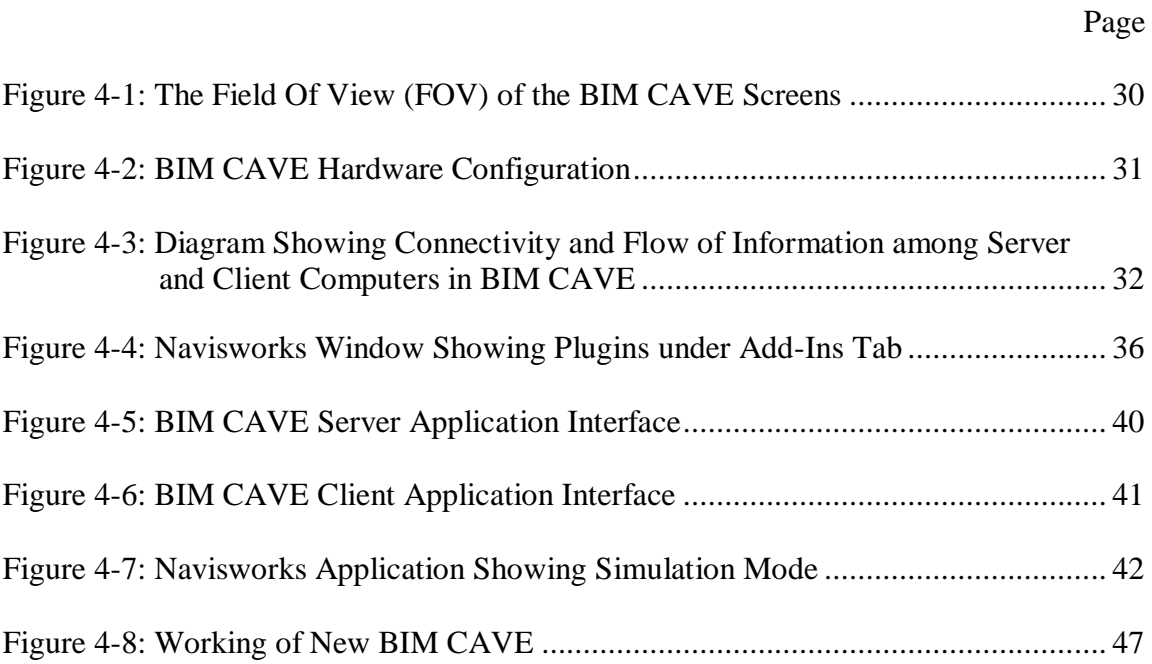

## **CHAPTER I**

## **INTRODUCTION**

<span id="page-7-0"></span>Due to increase in the complexity of projects in Architecture, Engineering, and Construction (AEC) industry the focus of visualization techniques has shifted from two dimensional (2D) graphical representations to three dimensional (3D) graphical representations to communicate the AEC data. Building Information Modeling (BIM) can be defined as "a computable representation of the physical and functional characteristics of a facility and its related project/lifecycle information using open industry standards to inform decision making for realizing better value" (NBIMS 2007). Design and construction of buildings have relied on 2D drawings for representing the work to be done. They were defined as contracts - legal documents, were assessed by building codes, and used to manage the facility afterward. The main limitation of 2D drawings is they require multiple views to depict a 3D object in adequate detail for construction, making them highly redundant and thus open to errors. 3D models are more effective than the 2D drawings as it makes the visualization process easier. Apart from using BIM for the purpose of visualization, engineering analysis, conflict analysis, checking code criteria, cost engineering, as-built data, and budgeting it is also used to develop 4D models where activities of a schedule are attached to 3D components to simulate the construction sequence.

As the projects become more complex, the complexity of 3D models also increases. The way humans interact with computers is totally different from their natural tendency of doing the same action in real world as visualizing 3D models on 2D screens limits the amount of information that can be gathered. Immersive virtual reality systems can narrow this gap between the real and the virtual world. Immersive Virtual Reality (IVR) is a technology which consists of immersion in an artificial environment where the user feels just as immersed as they usually feel in consensus reality. Immersive is a term that refers to the degree to which a virtual environment submerges the perceptual system of the user in the computer-generated stimuli (Biocca and Levy 1995). Architects will be able to use the immersive nature of the virtual reality to gain a better understanding of both qualitative and quantitative nature of space that they are designing (Bouchlaghem et al. 2005). Moreover, the increased field of view, both horizontal and vertical, will increase the sense of presence (Hatada et al. 1980). This is the main concept in CAVE (Computer Aided Virtual Environment) virtual reality systems to have the user surrounded by screens to create an immersive environment.

The construction plan development and review process in the construction industry typically involves the use of paper-based drawings and the expertise of experienced construction planners. These planning and review processes are performed by mentally visualizing spaces. However, different people have varying abilities to accurately visualize construction projects. This results in the development of construction plans that lack schedule reliability and diminishes schedule confidence of the project stakeholders (Yerrapathruni 2003). The AEC industry has been witnessing a steady increase in the use of desktop 3D and 4D CAD (graphical illustration of 3D models with time as the 4th dimension) tools for project planning. The idea to link 3D

CAD models to construction schedules was conceived in 1986-87 when Bechtel (an international, engineering and construction company) collaborated with Hitachi Ltd., to develop 4D Planner software (Cleveland 1989; Simons and Thornberry1988). A 4D model involves linking the CPM schedule to the 3D CAD model to visualize the construction schedule; actually showing which pieces of the project will be constructed in what sequence (Kumi and Retik 1997). 4D models display the progression of construction over time, sometimes dramatically improving the quality of construction plans and schedules (Rischmoller et al. 2001).

## <span id="page-9-0"></span>**1.1. Research Problem**

Several documented studies have shown 4D CAD as a good visualization and schedule review tool. More project stakeholders can understand a construction schedule more quickly and completely with 4D visualization than with the traditional construction management tools (Koo and Fischer 2000). Timelining of construction sequence in current available commercial software on a single screen limits the spatial perception. In the case of large and complex facilities, use of these tools for schedule review may be time consuming as 3D objects are visualized on a 2D desktop screen (Yerrapathruni 2003). This reflects in the longer durations of schedules developed and visualized using the timelining of construction on a single screen as the work force interference between trades is not visualized and taken into account while planning parallel activities (Whisker et al. 2003).

Also the earlier version of the BIM CAVE did not have the capability to timeline the construction sequence thus reducing the sense of immersion to the participants during construction simulation. In the phenomenological study conducted by Adithya Ganapathi, Texas A&M University, to test the BIM CAVE with four screens, it was mentioned that the lack of capability to timeline the construction sequence as one of the limitations of the BIM CAVE system.

The problems that the current research is trying to address are as follows:

- Existing BIM CAVE's limitation to timeline the 4D construction sequence thus making it not usable for project planning during pre-construction coordination meetings.
- Reduce the gap between the real and virtual world.

## <span id="page-10-0"></span>**1.2. Motivation**

With the increasing complexity of the projects, the models are getting equally complex. This creates a demand to have an effective immersive visualization system to view and browse the 4-D models. Previous research has shown that by interactively generating the construction schedule in the immersive virtual environment, the construction professionals developed a plan that resulted in a 28% savings to their original schedule (Yerrapathruni 2003). The existing BIM CAVE system only achieved control over the camera position and its orientation while navigating through the model. It does not have a mechanism that helps in visualizing construction sequence which

depicts the project schedule. The .NET API's (Application Programming Interface) provided by Navisworks Manage 2012 further motivated to investigate the benefits of timelining the construction sequence in BIM CAVE.

## <span id="page-11-0"></span>**1.3. Research Objective**

The objective of this research is to investigate the effectiveness of application of timelining construction in immersive virtual environment such as BIM CAVE. Timeline is a way of displaying a list of events in a chronological order. In this research the list of events are activities in a construction schedule. The following tasks were followed to achieve the objective of the research:

- BIM CAVE development: software component.
- Validation of suggested setup using a qualitative research methodology.

## <span id="page-11-1"></span>**1.4. Limitations**

The BIM CAVE application that is developed will only provide the visualization of the 3-D and 4-D simulations and information retrieval in the Commercial application, Navisworks Manage 2012. The application does not support other model manipulation functionalities such as hiding model elements, moving model elements etc. Moreover, this virtual reality system operates only on Navisworks and supports only those model files that the Navisworks supports.

#### <span id="page-12-0"></span>**1.5. Thesis Summary**

The first chapter of the thesis contains the introduction to the current research topic, which explains about the use of BIM and virtual reality systems in the AEC industry. The problems with the existing BIM CAVE setup, motivation for the current research, objective and the limitations were also stated as a part of this chapter.

The second chapter contains the literature review conducted on the use of virtual reality system in general and also specific to the AEC industry. It also encompasses information about the existing CAVE virtual reality systems developed by other leading Universities and previous research carried out on using CAVE systems for visualizing 4D CAD models.

The third chapter explains the methodology used for this research to achieve the desired objective of investigating the effectiveness of timelining the construction sequence in BIM CAVE.

The forth chapter explains the steps followed in the development of the suggested new BIM CAVE Application in detail.

The fifth chapter contains the data collection part of the research, which was used to validate the BIM CAVE Application developed.

The sixth chapter talks about the results obtained from interviewing subject matter experts (SMEs) to investigate the new BIM CAVE Application.

The seventh chapter discusses the conclusion made from the results obtained from the interviews, which contains the experience of SME's visualizing 4D construction sequence in BIM CAVE, its advantages, and its limitations. Scope for future research is also mentioned in this chapter.

#### **CHAPTER II**

## **LITERATURE REVIEW**

<span id="page-14-0"></span>The literature review includes three sections. The first section describes Virtual Reality systems and the development and benefits of VR systems. The second section presents Immersive Virtual Reality systems such as CAVE and its uses to the AEC industry. The third section describes how the use of CAVE system is beneficial when schedule is integrated to the 3D model and a construction sequence is visualized.

## <span id="page-14-1"></span>**2.1. Virtual Reality Systems**

Visualization is defined as transformation and analysis to aid in the formation of a mental picture of symbolic data which is simple, persistent, and complete (Kasik et al. 2002). Visualization techniques are being used in a variety of industries like automobile, appliances and aerospace for various purposes including analysis and testing (Kasik et al. 2002). Visualization in construction helps the stakeholders to design and evaluate construction projects and to visually communicate the project information. By visualizing a project electronically, potential problems in the design and schedule can be identified prior to the actual construction (McKinney and Fischer 1997). A project can be visualized in 2D, 3D or 3D CAD linked to the construction schedule, also known as 4D CAD (Koo and Fischer 2000).

The benefits of using 3D visualization and walkthrough technologies were first studied and evaluated by Songer and Diekmann (2001). The original 2D drawings were used to develop 3D CAD models which were then used to create a walkthrough model. Construction schedules were developed from 2D, 3D, and walk-thru representations for the case study project by 50 participants of varying experience. The participants were divided into three groups. Each group was instructed to create a list of activities and logic diagram using one of the three representations (2D, 3D or walk-thru). The results of the experiment show that the schedules developed using 2D had more missing activities, more missing relationships, and more logic errors than those created using 3D and walkthrough models. This research better illustrates the practical advantages of 3D CAD and walkthrough functions for creating a construction schedule.

Other technique includes the use of virtual reality technology for visualization of construction projects. Advances in the computing industry have resulted in better software, more available storage, and increasing computing power (Kasik et al. 2002). As a result, the graphical interface between computers and humans has greatly improved. Along with this trend, a migration from static visualization towards utilizing depth sight in the visualization process is taking place (Reeth et al. 1995). Research in the area of StereoMotion: a visualization system realizing true depth sight using stereoscopic display technology has allowed the use of virtual reality visualization (Reeth et al. 1995). Virtual reality as an experience in which a person is surrounded by a three dimensional computer-generated representation, and is able to move around in the virtual world and see it from different angles, to reach into it, grab it, and reshape it

(Rheingold 1993). Virtual reality (VR) systems create engagement and excitement to the users, which makes it an ideal tool to be used for education and training purposes (Bricken and Byrne 1993).

Virtual reality (VR) can be classified into two broad areas (Bouchlaghem et al. 2005):

- 1. Desktop VR and
- 2. Immersive VR

PC based virtual reality systems are usually classed as Desktop systems. Desktop virtual reality has emerged from animated computer aided design. With these systems the user views and interacts with the computer represented image on a traditional computer graphic screen. The non-immersive approach, also known as desktop virtual reality, enables users to interact with the virtual world with conventional devices such as a keyboard, mouse and a monitor. This solution seems to be an attractive compromise for many users who are uncomfortable about spending a long time in a helmet (Issa 1999).

Immersive Virtual Reality (IVR) is a system in which a person placed in the simulated environment will feel like it is the real world, to some extent (Psotka 1995). A person inside this virtual environment will have a specific sense of self-location within it where he can turn his head and eyes to visually examine/interact with the virtual environment surrounding him (Psotka 1995). Human beings have the general tendency to conceptualize the real world from the 2D drawings, photographs etc. There is a cognitive phenomenon involved in this process where there is lots of imagination going

on when the observer tries to grab 3D information from 2D drawings (Psotka 1995). The most direct benefit from using Virtual Reality systems is that it reduces the conceptual load because of the simplifying directness of perception of the virtual world (Psotka 1995). Virtual Reality systems create engagement and excitement to the users, which makes it an ideal candidate to be used for education and training purposes (Bricken and Byrne 1993). Through this system effective collaboration of the participants can be achieved which will facilitate effective communication of ideas and enables understanding of concepts more clearly. Collaborative learning process is proven to be more effective because it helps students clarify their doubts through articulation of ideas and discussion (Kozma and Shank 1998).

The most common IVR systems available are:

- Head mounted Display
- Goggles and Gloves
- Vehicle Simulators
- CAVE (CAVE Automatic Virtual Environment)

This research uses CAVE IVR system which has been modified to address some of the shortcomings of the traditional CAVE systems.

## <span id="page-17-0"></span>**2.2. CAVE**

CAVE is an immersive virtual reality environment which was designed in 1991 at the Electronic Visualization Laboratory (EVL), University of Illinois at Chicago, to

allow computational scientists to present their research in a one-to-many format on highend workstations attached to large projection screens interactively. It was implemented and demonstrated in late 1991 as a response to the challenge by SIGGRAPH '92 showcase effort to develop and display one to many visualization tools which used large screen projectors (Cruz-Neira et al. 1993). The  $CAVE^{TM}$  that was exhibited by the researchers was a  $10 \times 10 \times 10'$  theater made up of three rear-projection screens for walls and a down-projection screen for the floor. These projectors throw full-color workstation fields (stereo images). A user's head and hand are tracked with electromagnetic sensors. Stereographic LCD stereo shutter glasses are used to separate the alternate fields going to the eyes. This allows the user to get a different image to each eye. Infrared transmitters cause the lens for each eye to stay transparent and switch during the vertical retrace time. The images are produced at 120 fields per second, updating the whole image at 60Hz, producing flicker-free images. Some of the shortcomings listed in the research include: cost, inability to project on all six sides of the CAVETM, light spillage, fragility, and ability to document.

The Applied Research Laboratory at The Pennsylvania State University has an Immersive Projection Display (IPD) similar to the CAVETM in the Synthetic Environment Applications Laboratory (SEA-Lab) (Shaw 2002). The SEALab at Penn State ARL utilizes a Surround Screen Virtual Reality (SSVR) system, developed by Mechdyne. The SSVR is a CAVE-like immersive projection display (IPD), which may be used to view three-dimensional stereo images and simulations in actual one-to-one scale. Projectors behind the screens project alternating images optimized for the left and

right eyes, generating a 3D stereoscopic image. While the traditional format of the  $CAVE^{TM}$  system is three walls and a floor, the SEALab system has four walls, completely surrounding the user with an image (Whisker et al. 2003). The four screens will provide a 360 degree horizontal field of view and will enable the users to view the models at a 1:1 scale or at any other modified scales (Gopinath 2004). The voice command recognition system, motion tracking system, the 3-D mouse, the pinch glove, and the shutter glasses, provide the user with an interactive, immersive virtual reality experience (Whisker et al. 2003).

The CAVE virtual reality environments that were built previously operates on custom made application developed using standard set of libraries (e.g. CAVETM libraries). To view a model developed in commercially available 3D modeling applications in the CAVE system, they need to be converted into the custom format recognized by the IPD system, where they could be displayed in one-to-one scale. StarCave, the immersive virtual reality system developed at SEALab supports 3D model files in VRML (Virtual Reality Modeling Language) format (DeFanti et al. 2009). The VRML format mainly contains only geometrical information of the 3D components (DeFanti et al. 2009). BIM models created using some of the commercially available application have to be converted to the VRML format before viewing them in the CAVE environment (DeFanti et al. 2009). The custom made application used by the CAVE systems also has their own tool to create 3D models rather than importing from the commercial application.

To visualize an information rich building information model from a commercially available BIM application in an immersive virtual reality environment, the model needs to be converted to a special format (VRML in StarCave) that can be used in the VR system. The format could change based on the type of VR system used. The conversion is a long and tedious process. It causes a loss in the BIM information. Most of the time, only geometry related information survives the conversion process (Hussam 2010). BIM CAVE system uses commercially available BIM application which is Navisworks Manage 2012. This application supports many file formats of different BIM applications the construction industry use. This eliminates the daunting task of converting the file formats and loss of BIM information.

## <span id="page-20-0"></span>**2.3. 4D CAD/Graphical Construction Simulation in CAVE Systems**

4D CAD may be defined as 3D CAD linked to the construction schedule (Koo and Fischer 2000). 4D CAD has been used extensively on different projects and a lot of research has been done on its benefits in project planning. This section describes the research done in the area of linking 3D models to the construction schedule and their outcome both in Desktop VR and IVR environments.

Several studies performed at The Centre for Integrated Facility Engineering (CIFE) at Stanford University focused on the use of 4D CAD on different building types. Walt Disney Concert Hall project was one of the projects which used 4D visualization of the construction process as a tool to accomplish project objectives such as schedule creation, schedule analysis, communication, and team building as the project was complex and the tight spaces made coordination of construction activities a very high priority for the General Contractor (GC). 3D models were developed by the architects in CATIA (a 3D CAD modeling application) and the construction schedule was developed by the GC in Primavera P3 which consisted of approximately 7,200 activities. The schedule was developed in such a way that the 3D project was divided into chunks that are relevant to an activity. The 3D models in CATIA were imported into Rhino3DTM to allow the addition of names to the geometry and allow for decomposition of the geometry into relevant configurations for the respective construction activities. The geometry was then converted into VRML files. The 4D models were developed with the prototype 4D modeling software developed by Walt Disney Imagineering and CIFE. The 4D models were generated by linking the Primavera P3 schedule to the VRML geometric elements.

The challenges faced during the development of the 4D model can be categorized into three types which were related to the geometry, the schedule, and the linking of the geometry to the schedule. It was difficult to identify a particular 3D element and show the scope of work for its respective activity. Some of the areas in the 3D model lacked enough data to enable 4D simulation. Sometimes the level of detail in the 3D model was too little to generate a 4D model and sometimes there was too much detail, which slowed down the computational processing of the 3D and 4D models. The schedule related issues were inconsistencies in the schedule and the lack of data in the schedule which were time and resource consuming to resolve. The challenges related to linking of 3D model and the schedule included: inconsistencies, other data, and representation of activities with no geometry.

4D construction visualization was helpful in planning the lay down areas for the enclosure, to visualize overall project access at critical junctures in the project, to refine the interior and exterior scaffolding strategy, to plan the installation of the complex ceiling of the main concert hall, identifying several conflicts related to schedule well before the construction started, communicating and reviewing by a group of 40 people in the Virtual Reality Cave, and developing a collaborative team of subcontractors.

A study was conducted at SEALab, Pennsylvania State University to investigate the potential benefits and challenges of using an immersive, 3D virtual environment to view 4D models. This study also investigated the use of an Immersive Virtual Environment (IVE) for improving the project planning process by generating and reviewing construction plan in a virtual environment. This study used several research methods such as case study, uncontrolled explanatory experiment, survey techniques, and content analysis. Explanatory research methods were used as the studies describing the use of immersive virtual environments for project planning currently do not exist and the purpose of this study fits into the categories of explanatory research which are to: 1) investigate poorly understood phenomena, 2) identify and discover important variable, and 3) generate hypothesis for further research.

The research case study focused on a portion of the AP1000 nuclear power plant. The study specifically focuses on the installation sequence of the modules and spool pieces that connect the modules in Room 12306 in the auxiliary building of the AP1000 nuclear power plant. Two exploratory experiments were performed to test the application of 4D models in an Immersive Virtual Environment (IVE). The first experiment involved the use of the IVE to generate a construction sequence by two teams of graduate students. During the second experiment, two teams of experienced construction superintendents developed a construction plan for the area using the drawings provided by the designer. These plans were input into the IVE for viewing and evaluating.

In Experiment I, two teams of graduate students in construction management who had no prior knowledge of the space were immersed in Room 12306 in the IVE and were given a scripted tour. The students were then asked to develop an installation sequence for Room 12306 in the IVE and were given the freedom to recommend changes to the design and module boundaries. Each team developed a unique sequence one in 120 minutes and the other in 90 minutes. The interactive visualization of the 4D construction sequence helped the students review their schedule to find additional places where parallel activities could be performed and find places where the schedule they have developed can be improved. The enhanced spatial perception and immersion provided by the IVE for a group of students helped them in discussing collaboratively the construction methods that can be used for construction and identify work-space interference between trades while planning parallel activities. This increased their confidence in the schedule they have developed. During the experiment, it was also noted that the immersive virtual environment could be used as a learning tool, especially for inexperienced construction professionals and construction students (Yerrapathruni 2003). The students can quickly gain experience and instincts related to construction method selection, activity sequencing, site planning, site logistics, temporary facilities, project safety, and project security (Yerrapathruni 2003).

The feedback from the students from the first experiment resulted in making changes to the mockup to accommodate necessary refinements to the granularity of the schedule activities. The participants suggested additional functionality, such as the announcement of the component name being installed to provide additional benefits to the users. The designer (Westinghouse) of the AP1000 nuclear power plant made a number of changes to the design of Room 12306 after Experiment I. The main purpose of this was to get the design to a level of detail that would be helpful to perform Experiment II (Yerrapathruni 2003). The designer provided 3D isometric paper drawings to the construction professionals to develop schedules based on paper drawings while the researcher modified the initial 3D CAD model to include the design changes.

Two teams of two experienced construction superintendents from Burns & Roe Enterprises were involved in Experiment II to test the ability of an IVE to help construction planners identify critical issues of a project by reviewing/generating schedules in the IVE. These two teams were provided with 3D drawings on papers to review and develop a construction schedule for Room 12306. Each schedule activity was matched to an object model for display in the IVE. Each team viewed their sequence in the IVE and after the sequence was played back from start to finish, each team advanced through the sequence step-by-step and evaluated their performance, while discussing their construction strategy with the researcher (Yerrapathruni 2003). The results of the experiment demonstrated that the construction planners had a better understanding of the constructability issues while they were inside the IVE as number of changes in module boundaries was higher after reviewing the schedule in IVE. During the review, each group found a number of issues with their construction sequences. The construction planners were able to identify out-of-sequence activities in the schedule that they developed in at least four instances.

After the review, the two groups were combined into one and were given the opportunity to develop an installation sequence in the IVE using the interactive scheduling technique. The teams spent less than one hour developing a final sequence using the IVE (Yerrapathruni 2003). The planners managed to identify design issues, constructability issues, and out-of-sequence activities during the review process in the IVE, and were able to reduce the schedule by 28% by collaboratively generating the schedule in the IVE (Yerrapathruni 2003). The experimental results provide valuable insight into the effectiveness of the IVE for project planning. The results illustrate that the IVE was a beneficial schedule review tool, as it helped the construction planners to identify constructability issues they could not identify while developing the schedule using the 3D isometric paper drawings (Yerrapathruni 2003). The IVE was also found to foster good communication as it generated discussions between the two groups with different construction plans, when given the opportunity to critique each other's plan (Yerrapathruni 2003).

#### **CHAPTER III**

## **RESEARCH METHODOLOGY**

<span id="page-26-0"></span>This section describes the steps taken to achieve the research objective and the research techniques used throughout this study. Due to the nature of this study, a qualitative research method has been utilized and an explanation of the selection is provided.

For this study, the BIM CAVE system with three walls and each wall made up of four LCD screens individually connected to a Central Processing Unit (CPU) is used. They were designed to communicate with one another using a wired router. The CPU running the center screen is the server and the other three CPUs controlling the left, and right screens are designated as the clients. The three walls are placed at 100 degree angle to each other immersing an individual in a 240 degree field of view. As mentioned earlier the current BIM CAVE application has gained control over camera position and orientation only thus producing viewer centric images. Time aspect has not yet been controlled and synchronized across these three computers. The first step in the research involves developing a new BIM CAVE application which not only controls camera position and orientation but also the time aspect of construction sequence thus synchronizing the 4D construction sequence across all the three computers to immerse an individual and give him a sense of presence during the virtual construction process.

The research methodology contains two main steps. They are:

1. Development of new BIM CAVE application

### 2. Validation of the application

Each of these steps is described in detail in the following sections and a further detailed description of BIM CAVE system both the hardware component and the software component with new application which has been developed to synchronize timelining is provided in the next chapter.

## <span id="page-27-0"></span>**3.1. Development of New BIM CAVE Application**

The software component of BIM CAVE involved development of a stand-alone application that uses the Application Programming Interface (API) of the commercially available BIM application, Autodesk Navisworks Manage 2012. The BIM CAVE application contains two different versions for the server and client computers. The current BIM CAVE application updates the camera orientation of the clients with respect to the server whenever the user browses the 3D model in Navisworks to provide a synchronized view across the screens. The server BIM CAVE application uses the API to obtain the camera parameters of the Navisworks application. The camera parameters are used in a mathematical rotation algorithm to calculate the axis and angle of rotation for the client computer's camera. The calculated camera attributes are then sent over the network, which will be used by the clients to re-orient their camera.

But, when the 4D construction sequence is initiated in the server computer it is not synchronized across the client computers. Thus, the user can visualize the construction sequence only in the server computer which results in the loss of sense of presence and immersion in the BIM CAVE system. The purpose of this research was to add additional functionality of timelining the construction in BIM CAVE to the existing BIM CAVE application by synchronizing the 4D construction sequence across all the three computers. This was achieved in two steps: 1) Developing plugins using the .NET API's of Navisworks Manage 2012 to move the construction sequence by one day forward, one day backward, one week forward, and one week backward, 2) Executing these plugins in the server application through automation. Whenever the user clicks a button on the server application, the corresponding event is triggered and the construction sequence is moved by a day or a week forward or backward. This information is sent over the network to the client application which forces the corresponding function in the client instances of Navisworks Manage 2012 thus synchronizing the construction sequence across the server and the client computers.

## <span id="page-28-0"></span>**3.2. Validation**

This research proposes to study the difference between 4D construction visualization in an immersive virtual reality environment such as BIM CAVE and 4D construction visualization on a single screen and how it helps the construction professionals in making decisions related to project planning. It also aims to study the advantages and disadvantages of timelining the construction in BIM CAVE. For the purpose of this study, it is highly essential to study human interactions with the BIM CAVE system and obtain feedback about its effectiveness. To evaluate the BIM CAVE

setup, qualitative research methodology is used. McMillan and Schumacher defined qualitative research as, primarily an inductive process of organizing data into categories and identifying patterns (relationships) among categories (McMillan and Schumacher 2001). Qualitative research methodology is used when little information exists on a topic, when variable are unknown, and when a relevant theory base is missing or inadequate (Leedy and Ormrod 2005). A qualitative study can help define what is important- that is, what needs to be studied (Leedy and Ormrod 2005). Qualitative researchers believe that there isn't necessarily a single, ultimate truth to be discovered. Instead, there may be multiple perspectives held by different individuals, with each of these perspectives having equal validity, or truth (Creswell 1998). The qualitative research technique used for this research is phenomenological study. Phenomenology seeks to understand a person's or persons' perspectives as he, she, or they experience and understand an event, relationship, program, emotion, etc. (Leedy and Ormrod 2005). The phenomenological study helped to understand the participant's perception towards timelining construction in BIM CAVE. The feedback from the participants was in turn used to identify the differences between 4D visualization in BIM CAVE compared to 4D visualization on a single screen and how it affects the decision making capability of construction professionals in project planning. It also identifies the pros and cons of the setup. Semi structured and informal interviews were conducted with the participants as a part of the research methodology. The main advantage of having an extended informal discussion is that the participants will be able to express their opinion in a clearer and descriptive manner.

#### <span id="page-30-0"></span>**3.3. Research Design**

The research design allowed accessing the participant's experience and knowledge about BIM, project planning, and construction to seek out their perception about the effectiveness of timelining the construction in immersive virtual reality system such as BIM CAVE. This research relies on the in-depth interviews with carefully selected sample of participants, which is one of the important criteria in the phenomenological study. A typical sample size for a phenomenological study ranges from 5 to 25 individuals (Creswell 1998). For this study, six individuals were interviewed. The effectiveness of the research methodology is mainly determined by the four underlying parameters such as:

- 1. The research participants must be subject matter experts (SMEs) with expertise in BIM and should have working experience in AEC industry (Architecture Engineering & Construction). The SMEs opinions were valued for their in-depth understanding of their field of expertise and rational perspective.
- 2. The nature of study indicated that there will be some constraints during the study that could hinder the SMEs from fully experiencing the new setup of the BIM CAVE due to the limited amount of time spent in the BIM CAVE. Moreover, the participants might be hesitant to completely describe their experience about the BIM CAVE during the interview sessions when exposed to a new place surrounded by people. It has been made sure that the participants were given

enough time to spend with the BIM CAVE and were made to feel comfortable by engaging them in a general conversation before the start of the interviews.

- 3. The BIM model visualized in the BIM CAVE system during the interviews were relevant to what the participants had experienced before. This process ensured that the participants spent less time understanding the model and more time focusing on the effectiveness of the setup.
- 4. The researcher during the interaction with the SMEs had to be collaborative and cooperative.

All the four above-mentioned parameters were addressed to make sure the interviews took place without any hindrances.

## <span id="page-31-0"></span>**3.4. Data Collection**

The data collection methodology used for the phenomenological study was semistructured interviews. The interviews were designed in a way to gain the understanding of the SMEs' perception towards timelining the construction in BIM CAVE and its effectiveness in decision making during project planning. The interviews were designed to be more flexible and informal by asking open-ended questions to SMEs, thus facilitating them to communicate their thoughts on the new setup effectively.

The data collection involved three phases:

1. The Pre-System Introduction Phase

The purpose of this initial phase was to allow the SMEs to share their general experience about the use of BIM and 4D construction visualization tools in their company and the kinds of advanced visualizing systems they have used or experienced previously. This phase enabled the researcher to understand the SMEs general notion about BIM, 4D construction visualization and use of advanced visualizing systems to view BIM models.

#### 2. The System Introduction Phase

The research participants were introduced to the BIM CAVE setup during this phase. A brief overview of how the overall system works and technical details about how the separate computers communicate with each other to achieve an immersive view were explained. The system introduction phase had two main sub phases. First, the 4D construction simulation mode was turned off and the setup was made similar to the previous version of BIM CAVE without any timelining functionality. The participants were then allowed to use the timelining function and navigate through the BIM model. They were allowed to go through the construction sequence in BIM CAVE and then navigate in between the construction sequence. This phase acted as a basis for the SMEs discussion with the researcher.

3. The Post System Introduction Phase

The Post System Introduction phase had a collaborative discussion between the SMEs and the researcher right after the new BIM CAVE application was introduced. This was the last phase of the interview during which the researcher built up an informal conversation with some preplanned open-ended questions to channelize the thoughts of the SMEs. During this phase the interviewer was also able to obtain the pros and cons of the application developed apart from how they conceptualized the timelining in BIM CAVE.

## <span id="page-33-0"></span>**3.5. Validity and Reliability**

Data collection through informal interviews can be accurate as the researcher is certain of the source of the data, the interviewees who are subject matter experts. The interviewees selected for the study had at least five years of experience in AEC industry with an expertise in BIM, project planning, and construction. Typically, findings that emerge from semi-structured interviews can be more accurate and reliable when compared to the findings revealed by the other research methods (Kvale 1996). The informal interactions with the SMEs reduced the amount of misunderstanding and misinterpretation by the researcher. The semi-structured interviews also facilitated obtaining some divergent perspectives to know about the benefits and limitations of the new application.

#### <span id="page-34-0"></span>**3.6. Data Analysis**

The data analysis was performed after the phenomenological study containing the interview information from the SMEs. In a typical data analysis part, the researcher will look for common themes from the transcripts of the descriptive interviews conducted. The theme of interest for this thesis is the effectiveness of timelining the construction in BIM CAVE compared to timelining on a single screen. The researcher will typically take the following steps after transcribing the interviews (Leedy and Ormrod 2005):

1. Identify the statements related to the topic.

In this step, any statement or phrase that the SMEs used to describe the effect of timelining the construction in immersive virtual environment such as BIM CAVE was identified. It was made sure that the researcher remained unbiased while identifying the statements from the interview transcripts. This step allowed understanding the general perspective of SMEs towards the idea of timelining the construction in BIM CAVE.

2. Group statements into meaningful units.

The identified statements from each of the interview transcripts were carefully scrutinized and the clearly redundant statements were removed (Moustakas 1994). With the set of non-redundant units of meaning in hand from each of the interviews, the researcher examined the statements to group them in to meaningful units to elicit the essence of the interviews.

3. Seek divergent perspectives.

The interview transcripts were scanned to identify the pros and cons of the new BIM CAVE application with additional functionality of timelining.

4. Construct a composite.

In this step, the information collected from the previous steps was used to summarize the overall experience of the SMEs with the new BIM CAVE application. From the overall description of the six interviews conducted, the researcher summarized the effectiveness of timelining the construction in BIM CAVE compared to timelining on a single screen.
### **CHAPTER IV**

## **BIM CAVE SYSTEM**

The BIM CAVE version which will be used for this research is an immersive virtual reality system that uses a commercial BIM application, Autodesk Navisworks. The BIM CAVE uses multiple LCD screens placed at a certain configuration, which is believed to maximize the sense of presence inside the CAVE to better visualize the BIM models. The current version of BIM CAVE system provides a Total Horizontal Field of View (HFOV) of 240 degrees as shown in Figure 4-1. The BIM CAVE application runs on the .Net API (Application Programming Interface) of Navisworks 2012. This chapter discusses about the software and hardware components that make up the BIM CAVE.

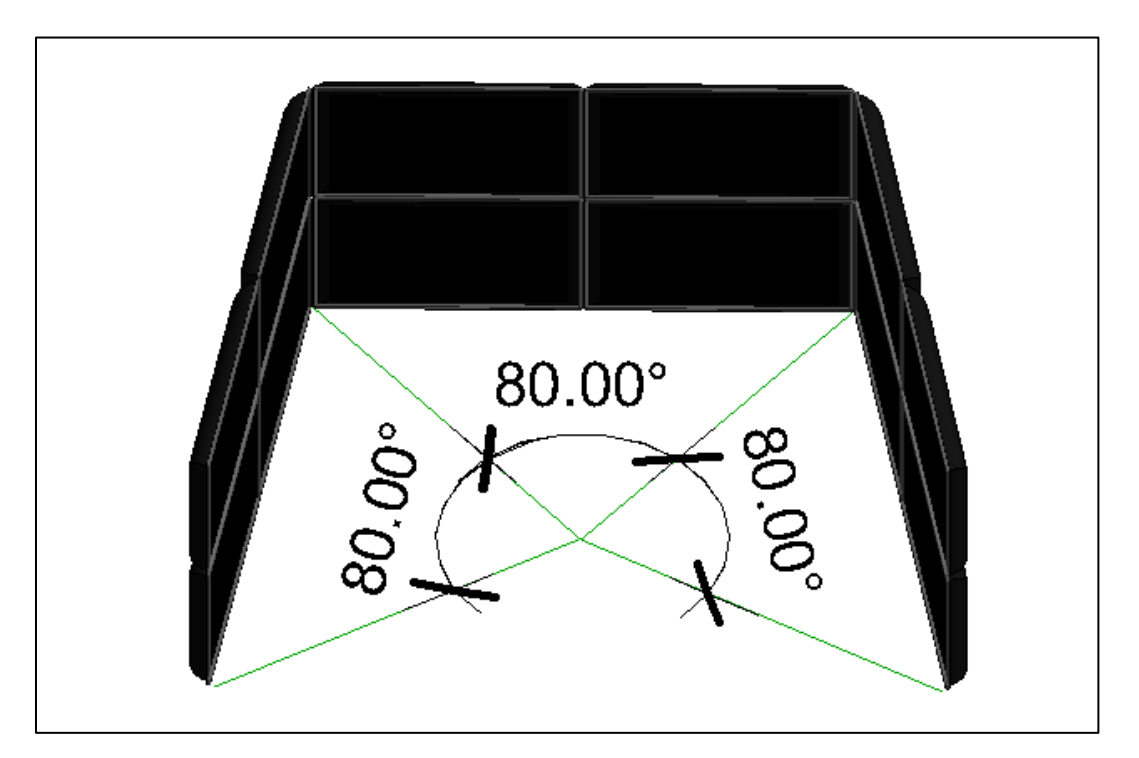

**Figure 4-1: The Field Of View (FOV) of the BIM CAVE Screens**

## **4.1. Hardware Component of BIM CAVE**

The BIM CAVE version used for this research consists of twelve 46" screens. Four screens form a wall and each wall is connected to a CPU. These four screens act as a single screen to display images from the CPU. Screens are connected to the CPU by a Video Graphics Array (VGA) cables. Twelve screens form three walls which are placed at 100 degree angle to each other. All the CPUs run i-7 processor with high-end graphics card. The computers are connected to a wired router, which enables them to communicate with each other across the network. The computers uniquely identify one another with an IP address during the communication process. The computers have conventional mouse and keyboards as input devices. Figure 4-2 shows the hardware configuration of the BIM CAVE. Figure 4-3 shows how server and client computers are connected and the flow of information among the client and server computers in BIM CAVE.

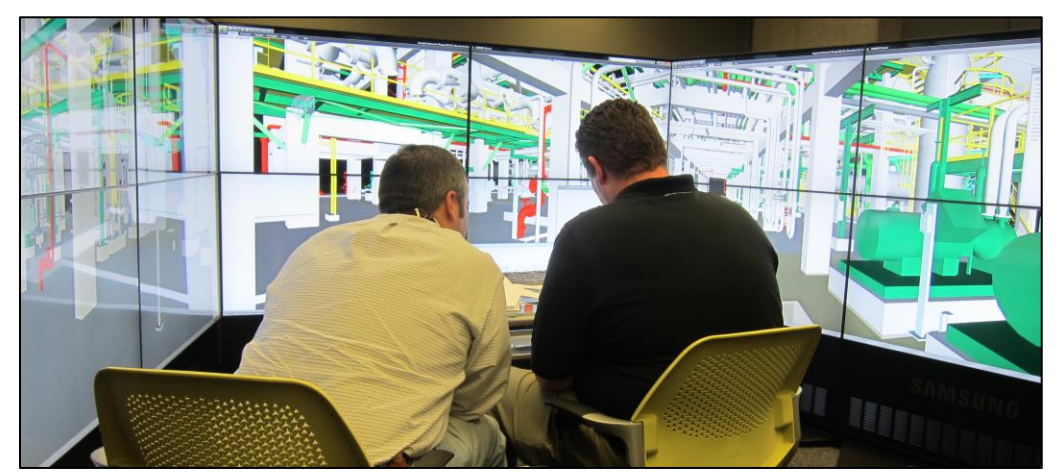

**Figure 4-2: BIM CAVE Hardware Configuration**

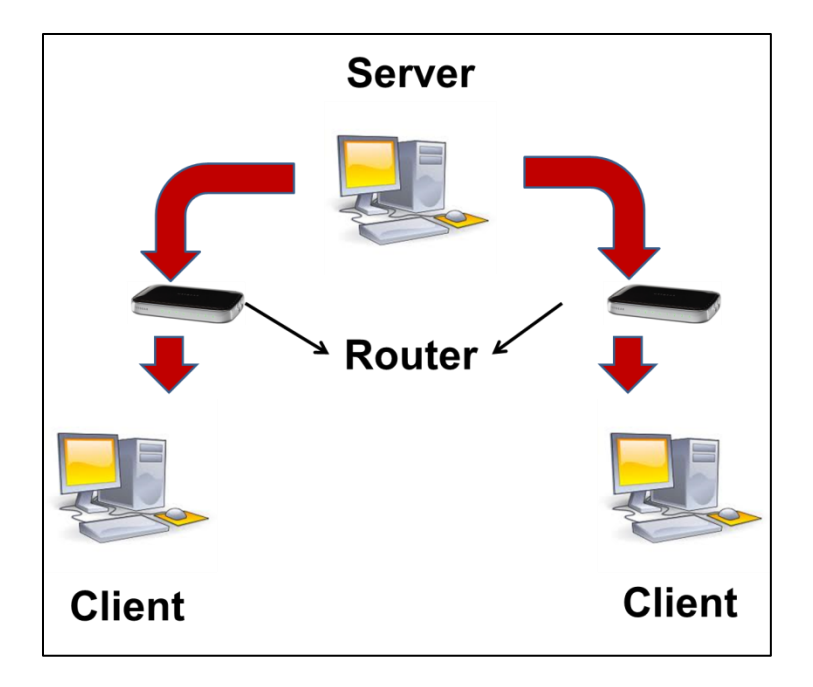

**Figure 4-3: Diagram Showing Connectivity and Flow of Information among Server and Client Computers in BIM CAVE**

# **4.2. Software Component of BIM CAVE**

The software part of the BIM CAVE has two components. One is the commercial BIM application, Autodesk Navisworks Manage 2012 and the other one is the custom made BIM CAVE application which runs on top of Navisworks Manage and controls it.

## *4.2.1. Autodesk Navisworks Manage 2012*

The Navisworks Manage is one of the commercially available BIM application that can perform model viewing and manipulation functions such as clash detection and 4D construction sequence. Navisworks is widely used software that enables

professionals from the AEC industry to combine their work into a single synchronized BIM. It allows the project team to achieve real-time visualization, 3D coordination, and 4D construction simulations.

The main advantages of choosing Navisworks to build the BIM CAVE are:

- It has a well-documented API (Application Programming Interface) and the recent extended support offered by Autodesk for the .Net framework API, in addition to the earlier COM (Component Object Model) API.
- Autodesk provides a free one-year license for college students to use Navisworks Manage 2012.
- Navisworks is one of the powerful and common applications among general contractors as it can support model files from most of the 3D modeling BIM application such as Revit, Tekla and Microstation.
- The use of commercially available application for the BIM CAVE saves the complex model conversion process.

### *4.2.1.1. Navisworks API*

The BIM CAVE application that has been built as a part of this research uses the .Net framework of the Navisworks API. The .Net Framework is a software framework that was designed for the softwares to run primarily on Microsoft Windows. Originally, Navisworks supported only Component Object Model (COM) API. Later Autodesk extended its support for the .Net API framework from its 2011 version.

The .Net API provided by Navisworks can be used for three different purposes (Autodesk Incorporation 2010). They are:

- 1. **Plugins**: Plugins allow the users to extend the functionality in Navisworks. Plugins are generally used inside the scope of the main window of the Navisworks application.
- 2. **Automation**: Automation is used to drive the application from outside its scope to automate certain tasks and mainly to invoke plugins.
- 3. **Control**: Control facilitates to embed an Autodesk Navisworks file viewer in to a custom made application to examine Navisworks documents without having the full application loaded.

The Navisworks .Net API is made of several assemblies that have a wide range of classes, structures, methods and events, which provides access to the application itself. The API mainly has four assemblies that are frequently used (Autodesk Incorporation 2010). They are:

- *Navisworks API Assembly*: This is the core API used when working with plugins or with the controls API.
- *Automation Assembly*: Used when working with automation to drive Navisworks from outside its scope.
- *Controls Assembly*: Used to access the Navisworks documents within the third party application.
- *ComApi Assembly*: Used to provide interaction with the older COM API.

This research adds additional functionality of synchronizing timelining in BIM CAVE to the application already existing (Ganapathi 2012) which controls camera position and orientation in BIM CAVE. For the purpose of this research, Navisworks API assembly, and Automation assembly are used among the four for adding the additional functionality to the existing BIM CAVE application.

### *4.2.1.2. Developing Plugins to Control the Timelining in Navisworks Manage 2012*

The .Net classes and methods which control timelining in Navisworks Manage 2012 are not exposed to be used in Automation. So, Plugins which control the timelining in Navisworks Manage 2013 had to be developed. These plugins play the 4D construction sequence forward by one day, forward by one week, backward by one day, backward by one week, and bring the construction to the  $1<sup>st</sup>$  day. These plugins are named:

- 1. Simulation StepForward Plugin: Progresses 4D construction by one day forward.
- 2. Simulation Forward Plugin: Progresses 4D construction by one week forward.
- 3. Simulation ReverseStep Plugin: Progresses 4D construction by one day backward.
- 4. Simulation Rewind Plugin: Progresses 4D construction by one week backward.
- 5. Simulation Stop Plugin: Brings the 4D construction to the  $1<sup>st</sup>$  day.

These plugins uses methods which are defined under the class "LcTISimulationHelper" under the namespace 'Autodesk.Navisworks.Api.Interop" which is defined under the assembly "Autodesk.Navisworks.Timeliner". These plugins are developed in Microsoft Visual Studio C# using the methods "Step()", "ReverseStep()", and "Stop()". After building the solution in Microsoft Visual Studio C# two files are developed under the folder bin\Debug. They are: 1) DLL file, and 2) Program Debug Database. These files are copied to a folder in the Plugins folder under C:\Program Files\Autodesk\Navisworks Manage 2012 in all the three computers in BIM CAVE system. The name of the folder should match the name of the files generated. This ensures the loading of plugin under Add-Ins tab whenever the Navisworks Manage 2012 application is opened to view a model. Figure 4-4 shows the plugins in Navisworks Manage 2012 window.

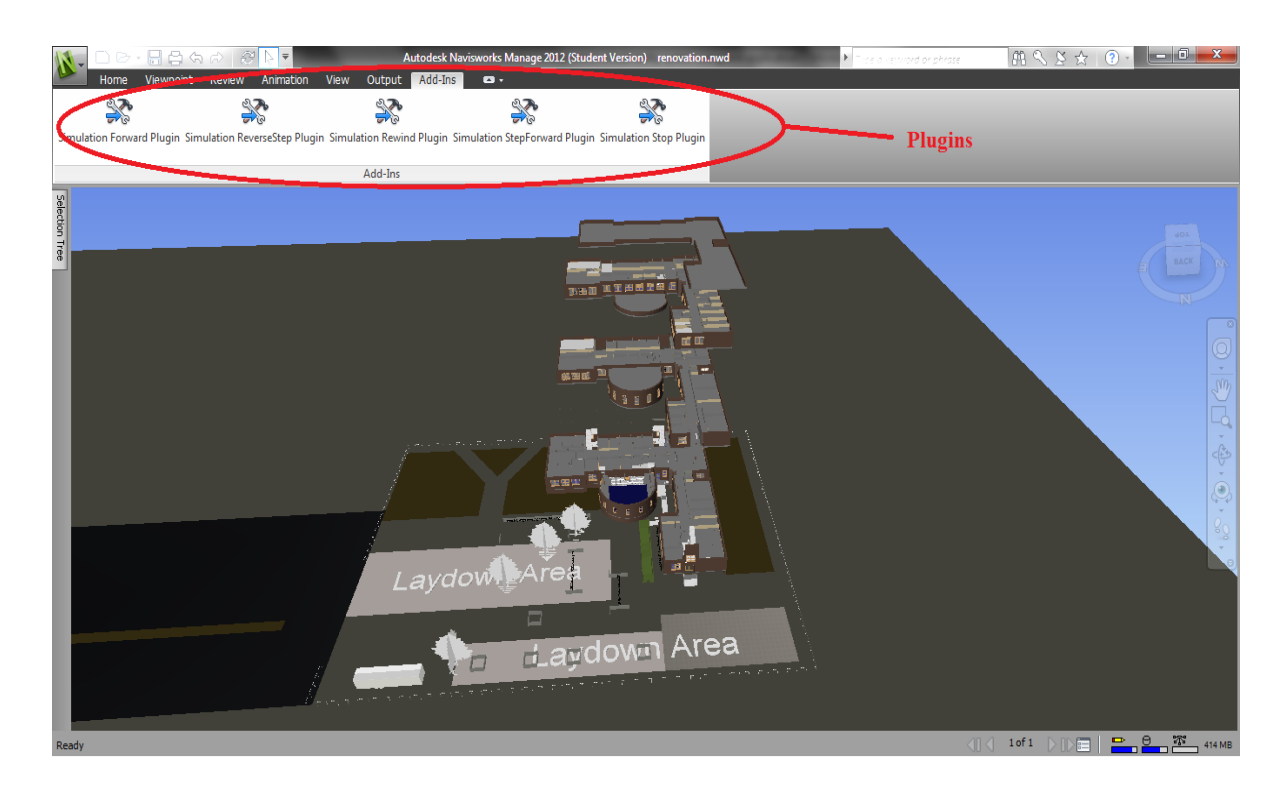

**Figure 4-4: Navisworks Window Showing Plugins under Add-Ins Tab**

#### *4.2.2. BIM CAVE Application*

The BIM CAVE application which was developed by Adithya Ganapathi (Ganapathi 2012) as a part of his research to control camera position and orientation of camera was used to add additional functionality of timelining the 4D construction sequence. The BIM CAVE application is developed using the .NET framework in C# language. C# is an object-oriented programming language and its syntax is very similar to the C++ language. BIM CAVE application is made up of Server application which runs in the server computer and Client application which runs in the client computers. The functionalities of these applications are different and are instrumental in rendering immersive virtual reality experience in the BIM CAVE. Server computer controls the central wall and the client computers control the left and right walls.

## *4.2.2.1. Server Application*

The BIM CAVE server application is a stand-alone executable file (.EXE) which is loaded in the server computer. The previous BIM CAVE server application performed two main functionalities to achieve immersion as follows (Ganapathi 2012):

1. Captures the current camera view of the Navisworks application running in the server computer (using Navisworks API) and applies a mathematical algorithm to the camera coordinates.

2. The server application after collecting and manipulating the camera coordinates will send those coordinates over the network to the client computers. The camera coordinates will be sent to the clients whenever the camera position in the Navisworks running on the server changes.

As a part of this research an additional functionality has been added to the previous BIM CAVE server application to achieve immersion during timelining the 4D construction sequence.

- 1. Captures the action performed in the server application to change the day of construction in 4D construction sequence (such as StepForward, Forward, ReverseStep, Rewind, and Stop) and forces the Navisworks application to show the model on that specific day during construction.
- 2. The action performed in the server application is sent over the network to the client computers. These actions performed in the server application will be sent to the clients whenever the action is performed along with the camera coordinated and orientation.

## *4.2.2.2. Client Application*

The client application is similar to the server application and it is also a standalone executable file which is loaded only into the client computers. The previous BIM CAVE client application performed following tasks (Ganapathi 2012):

- 1. The data packets sent by the BIM CAVE server application containing the camera coordinates will be received by the client application.
- 2. Once the data packets are received, the BIM CAVE client application will process the information sent and use it to update its current camera orientation in the Navisworks application.

The new BIM CAVE client application has additional functionalities apart from the functionalities mentioned above which are:

- 1. The data packets sent by the BIM CAVE server application containing the action performed in the server application with respect to timelining will be received by the client application.
- 2. Once the data packets are received, the BIM CAVE client application will process the information sent and uses it to update the day of construction in 4D construction sequence in the Navisworks instance running in the client computer synchronous to the server application.

## *4.2.2.3. BIM CAVE Application Interface*

The BIM CAVE's server and client application should be installed in the server and client computers respectively. The server and the client application have a button 'Start Navisworks, which will let the user select a Navisworks file and open the same. Essentially all the three computers run a separate instance of the same Navisworks file and only their views and stage of construction in 4D construction sequence are synchronized using the BIM CAVE application. It is highly important to make sure that the files that are opened in the server and client computers are the same to have a meaningful view across the screens. The server application has a dropdown list box that lets the user specify a camera rotation angle for the clients, which is dependent on the orientation of the screens. The 'Connect' button in the server application opens the port to allow the clients to connect with the server. The server application has a textbox that gets the port number input from the user. The default value for the port number is set as 8000 for both the serve and clients. The server shows a status message indicating whether the clients are connected or not. The five buttons in green shown in the Server Application Interface controls Timelining. Figure 4-5 shows the server BIM CAVE application interface.

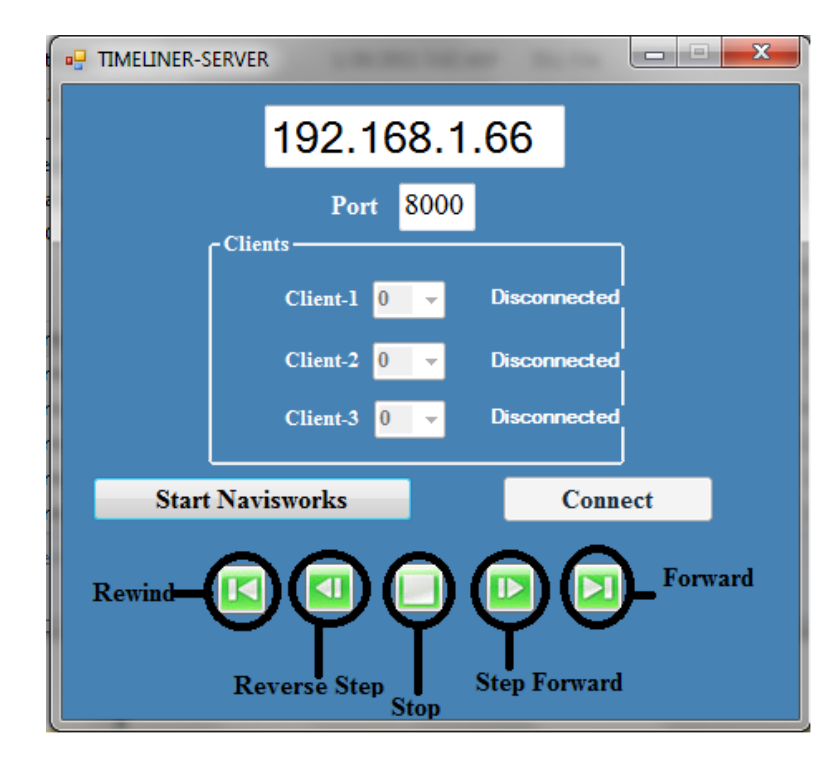

**Figure 4-5: BIM CAVE Server Application Interface**

The client application has a textbox to get the IP address input from the user. The server computer's IP address displayed in the server BIM CAVE application should be entered in the textbox and the port number should also be same as the server. The 'Connect' button in the client application will establish a connection between the server and client computers. Figure 4-6 shows the client BIM CAVE application interface.

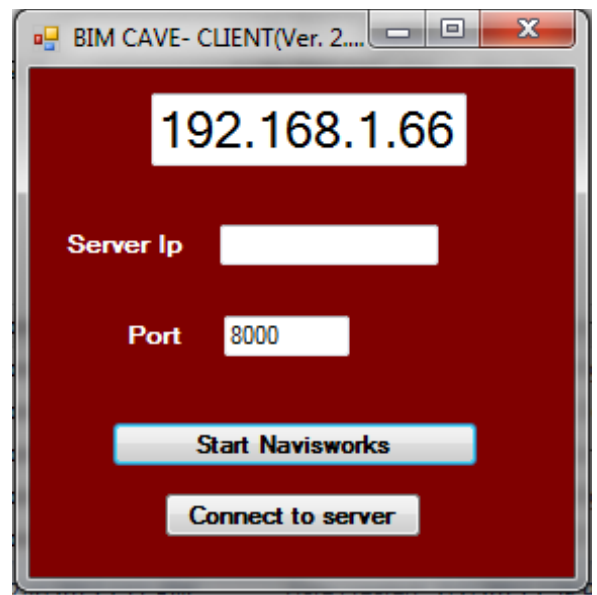

**Figure 4-6: BIM CAVE Client Application Interface**

The operating instructions of the BIM CAVE application are explained in the following steps:

1. Using the 'Start Navisworks' button in the server and client BIM CAVE application, the same version of Navisworks file is opened in the server and client computers.

- 2. After opening Navisworks, the server computer's IP address displayed in the server BIM CAVE application is entered in the textbox of the client BIM CAVE application.
- 3. The server computer should be made to allow the client computers to connect to it by clicking the 'Connect' button in server BIM CAVE application.
- 4. The clients are then connected to the server by clicking the 'Connect' button in the client BIM CAVE application.
- 5. Once the clients are connected, the angle of rotation for the right and left clients are specified in the drop down list box of the server BIM CAVE application.
- 6. In order to control timelining the construction sequence and synchronize the stage of construction across server and client computers use the buttons in green shown in Figure 4-5. But, before using those buttons the Naviworks Applications in all the three computer should be changed to Simulation mode as shown in Figure 4-7.

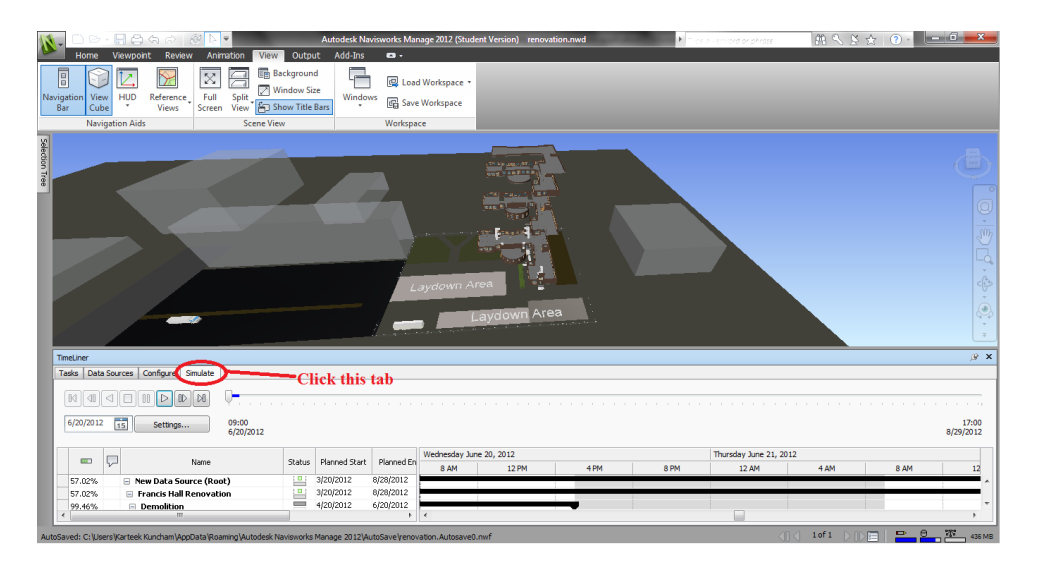

**Figure 4-7: Navisworks Application Showing Simulation Mode**

### *4.2.2.4. Server-Client Algorithm*

The same Server-Client algorithm written using .Net sockets in the previous BIM CAVE application is used, through which the sever computer communicates with the two clients (Left, and Right computer). The server application applies a mathematical algorithm to the camera parameters of the Navisworks based on the configuration of the screens and will send the calculated camera parameters and Timelining action performed in the server application to the clients. The unique data packets for each of the clients containing the camera attributes and the timelining action performed will be sent through .Net sockets. The data transfer speed is highly crucial in the BIM CAVE, so the server will send the data packets asynchronously, which means it will not wait for the client's response after each and every transfer (Ganapathi 2012). This process is also multithreaded in both the server and the client BIM CAVE application. The server listens to the connection requests made by the clients in one thread and sends the data packets to the connected clients in another thread simultaneously. Similarly, the client will listen continuously to receive data packets from the server, which is handled by one thread and processing of the data received is performed by another thread (Ganapathi 2012).

The Navisworks API algorithm deals with the interaction of the BIM CAVE application and Navisworks (Ganapathi 2012). The API algorithm is different for the server and the clients. C# programming language that was used to develop the BIM CAVE application supports event driven programming. In other words, a certain set of actions can be performed if a particular event is triggered. This process of event triggering mechanism is used in the BIM CAVE application. Each button on server application interface which controls timelining has been assigned to an Event Handler which gets initiated whenever that button is clicked. This Event Handler executes a set of functions which is called a method. This method executes the corresponding plugin which controls timelining and updates the stage of construction in the running instance of the Navisworks application. A number is generated corresponding to the button pressed in the server application interface which is sent to the client application.

The BIM CAVE client application receives this number whenever a button which controls timelining is pressed in the server application and it in-turn executes the corresponding plugin in the running instance of Navisworks application in the client computer to synchronize the stage of construction during timelining.

The BIM CAVE application developed for this research integrates the hardware and the software components to achieve an immersive virtual reality environment. The BIM application executes the three algorithms Server-Client, Navisworks API and Mathematical Rotation in a particular order to achieve a coherent view in all the three walls. The following steps explain the working process of the BIM CAVE application developed:

- 1. First, the Navisworks API algorithm is executed in the server BIM application. The API algorithm will collect the camera parameters such as position, view direction vector and up vector whenever the current view of the camera changes. It also captures the button pressed (which control timelining) in the BIM CAVE server application interface and assigns a number to it.
- 2. Once the server's camera parameters are generated, the mathematical rotation algorithm will be applied to the gathered camera parameters and the axis and angle of rotation for each of the clients will be calculated.
- 3. The Server-Client algorithm will be used to transfer the data packets containing the axis, angle of rotation, and unique number generated corresponding to the button pressed (which control timelining) in the BIM CAVE server application interface to each of the clients connected with the server.
- 4. Clients receive the data packets sent by the server using the Server-Client algorithm.

5. The received data packets will be used by the clients to update their camera position with respect to the server and synchronize the stage of construction during 4D construction sequence in order to achieve an immersive view using the Navisworks API algorithm.

Figure 4-8 explains the working mechanism of the server and client BIM CAVE application which has been developed previously and the additional functionality of timelining which is added as a part of this research.

### **4.3. Challenges Faced**

The .NET API documentation provided with the Autodesk Navisworks Manage 2012 did not release the classes which control timelining in Navisworks. There is no documentation from the Autodesk for these classes because they did not want it to be public. After going through the .dll assembly files which are installed along with the Navisworks application, the class which controls timelining has been found. "LcTISimulationHelper" is a class under the namespace Autodesk.Navisworks.Api.Interop in the Autodesk.Navisworks.Timeliner assembly which has the methods which control the Play, Pause, Stop, Step, ReverseStep, ReversePlay, ReverseWind, and Wind buttons of the Timelining animation. Only Step, Stop, and Reverse Step methods have been used for this research.

But, these methods could not be used directly in the Server or Client application to control timelining in Navisworks application as Autodesk did not release them to be

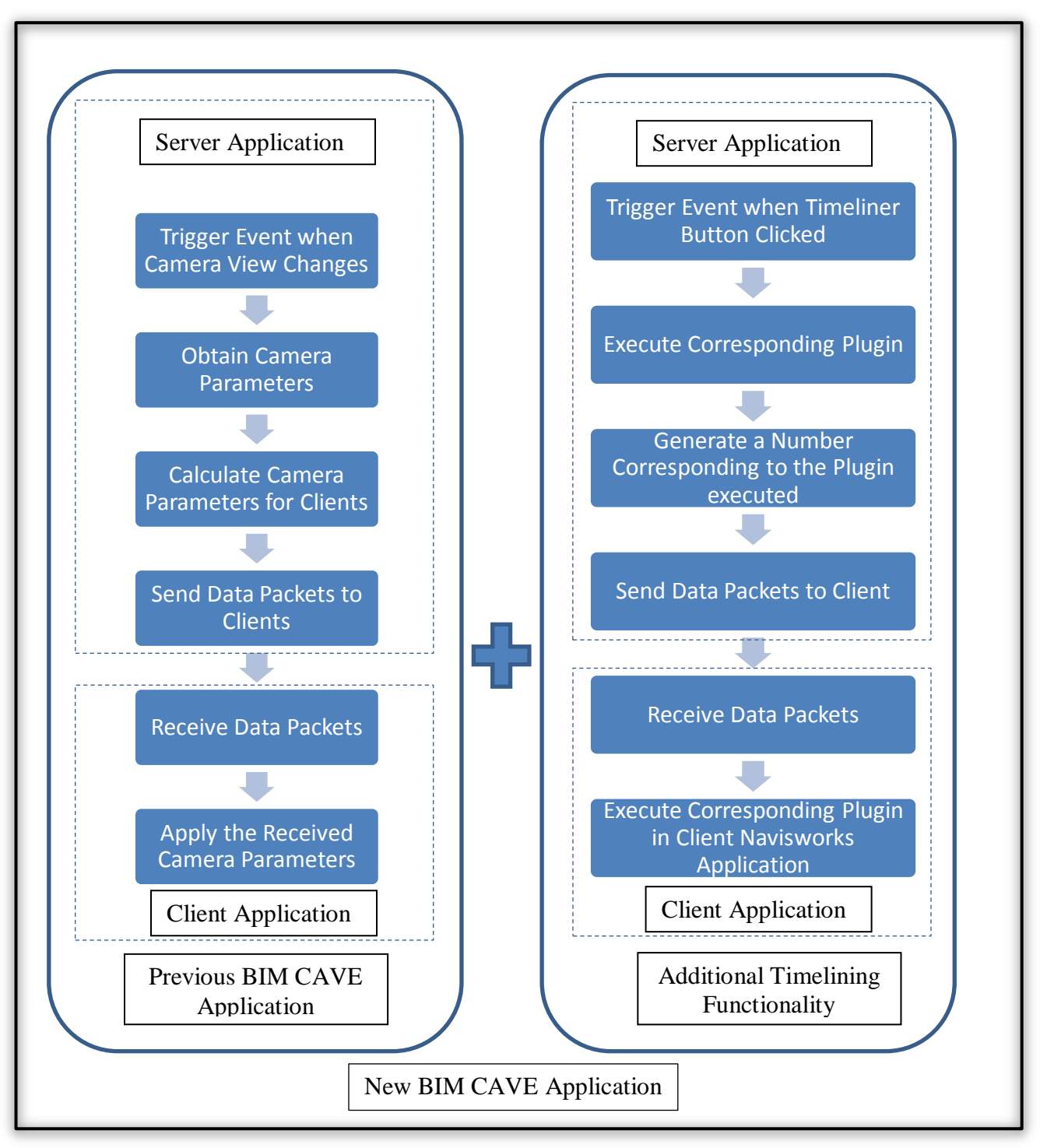

**Figure 4-8: Working of New BIM CAVE**

used in Automation. So, Plugins for each of the methods had to be developed which inturn were executed through Automation whenever the corresponding button is clicked in the server application interface.

As this information was not readily available at hand, a lot of time was spent on trials, and debugging. After contacting the Autodesk Developer Consultant these issues were recognized and a way around was discovered to gain control over the timelining in Navisworks Manage 2012.

#### **CHAPTER V**

## **DATA COLLECTION**

The research methodology employed to validate the new BIM CAVE application developed as a part of this research is Phenomenological Study. The interviews were videotaped so that the videos could later be transcribed and analyzed to understand the SME's perception about its effectiveness. Videotaping also helped in making the interview process flow smooth without interruptions and allowed the interviewer focus more on questions that could be asked to get as much information from the interviewee as possible.

A typical sample size for a Phenomenological study is from 5 to 25 individuals, all of whom have had direct experience with the phenomena being studied (Creswell 1998). Six participants were interviewed who were professionals from the AEC industry with experience in BIM, virtual reality systems, and project planning. The six participants of this study are a BIM Manager, a Project Manager, a Senior Project Manager, a Senior Vice President, a Project Manager, and a Senior Industry Manager representing different companies. In order to protect the privacy of the participants, their identities were not revealed and were mentioned as Interviewee 1, 2, 3, 4, 5, and 6. Since, the results from this study is based on the feedback given by the six participants, their credibility is a major factor for obtaining reliable results.

The qualifications of the participants of this study are as follows:

1. BIM Manager

Interviewee 1 has about five years of experience in the construction industry with BIM, BIM based estimating, and model based scheduling.

2. Project Manager

Interviewee 2 has about fifteen years of construction experience in project management, estimation, and architecture. He has acquired skills to coordinate the pre-construction phase of any project with good appreciation for the concepts of BIM.

3. Senior Project Manager

Interviewee 3 has about ten years of construction experience in project management, estimation, architecture, and facility services. He has extensive experience in using BIM for design, and maintenance of facilities.

4. Senior Vice President

Interviewee 4 has about thirty years of experience in design and construction. He is responsible for corporate technical services which include BIM and innovative in-house software developed for project management at a General Contracting company. He has extensive experience in project management, project controls, and estimation.

5. Project Manager

Interviewee 5 has about sixteen years of experience in project management, construction automation, project planning, estimation, and scheduling. He extensively used BIM on many of his projects.

6. Senior Industry Manager

Interviewee 6 has about seventeen years of experience in project management, estimating, project controls, and development of construction software. He provides services to clients on BIM and bridges the gap between the industry and software development for project management. Interviewee 8 has extensive experience in advanced visualization techniques and its applicability to construction.

The following questions were asked by the researcher to the SMEs during the interview sessions:

- 1. Describe your experience of timelining in BIM CAVE?
- 2. What kind of construction decision can be made with ease from your experience of timelining in BIM CAVE compared to experiencing timelining on a single screen?
- 3. What are the advantages and disadvantages of timelining in BIM CAVE?

The interview questions helped to know the participant's opinion about the effectiveness of timelining in BIM CAVE and its value addition over visualizing timelining on a single screen. It also facilitated to understand the various applications of timelining in BIM CAVE to the construction processes. The benefits and limitations of timelining in BIM CAVE were also obtained from the participants as a part of the

interview process. Appendix-A contains the transcripts of the six interviews conducted. The following chapter discusses the results of the phenomenological study.

# **CHAPTER VI**

## **RESULTS**

The video tapes of the interviews were used to transcribe the statements of the interviewees and the data was analyzed to understand the effectiveness of timelining the construction sequence in BIM CAVE using the new BIM CAVE application. This section shows the findings of the interviews, which helped identify the value addition, benefits, and limitations of visualizing 4D construction sequence in BIM CAVE compared to visualizing 4D construction on a single desktop screen.

The interview transcripts were analyzed and grouped based on the following three topics of interest:

- 1. The experience of visualizing timelining of 4D construction in BIM CAVE compared to visualizing 4D construction on a single screen.
- 2. Benefits of timelining the 4D construction sequence in BIM CAVE compared to 4D visualization on a single screen.
- 3. Limitations of the new BIM CAVE application.

## **6.1. BIM CAVE for 4D Construction Experience**

The participants were given a demonstration of how the setup works and were allowed to use the BIM CAVE to experience it by themselves. After the system introduction phase, the participants were asked about the experience of timelining the 4D construction sequence in BIM CAVE. They were also asked to describe the difference between visualizing the 4D construction in BIM CAVE and on single screen.

Interviewee 1, BIM Manager, described that 4D visualization in BIM CAVE gives a different perspective. The participant explained that when 4D models are viewed on a single screen they look it from a bird's eye view or a perspective outside the project so that they can see everything going on in the project. The Participant mentioned that the interesting thing with BIM CAVE is that it is possible to sit inside the building and see things being built around you as they would be in the actual construction environment. It also gives a perspective greater than the things going on right in-front of the participant and helps in identifying issues such as how the construction sequence at one place affects construction sequence at another place adjacent to the later one.

Interviewee 2, Project Manager, described timelining in BIM CAVE as an excellent tool as it helps to keep the project on schedule. It helps to immediately identify when the project starts to fall behind the schedule and how each task affects it. The participant mentioned it to be a useful tool in project planning.

Interviewee 3, Senior Project Manager, described timelining in BIM CAVE to have a wow factor on the users and helps them try different options of designing an element based on the feasibility of construction and within cost. The participant mentioned that being able to sit inside building and walkthrough different construction phases helps them to convey their ideas in a more realistic spatial perception.

Interviewee 4, Senior Vice President, said that people are visual learners. Describing any system to a person in words or in writing takes long time for the brain to process the information and understand the system. Whereas visual representation helps people understand the system immediately. The participant mentioned that more the visualization (such as BIM CAVE) introduced into the process the easier and faster it is for a person to understand the message which is in this case construction schedule.

Interviewee 5, Project Manager, described the this research to be the right concept as bringing timelining into BIM CAVE gives a better spatial perception of things during construction and be able to visualize them in real scale perspective as to the status of the project. The participant also mentioned that it is very critical in making sure that the users get the most effective and efficient construction sequence.

Interviewee 6, Senior Industry Manager, described that this system gives a better sense and more realistic view of what is going on around the user during the 4D construction sequence. The participant mentioned that it is hard to overstate the amount of value that will come from immersing people in the model during 4D construction sequence before they build it on the field.

## **6.2. Benefits of Timelining 4D Construction Sequence in BIM CAVE**

Interviews with the industry professionals in the AEC industry revealed the potential benefits of visualizing timelining of 4D construction sequence in BIM CAVE over the 4D construction sequence on a single screen. The advantages of timelining in BIM CAVE as described by the participants can be summed up as follows:

- Enhanced confidence in the decisions made over the sequencing of the activities in a construction schedule.
- Better communication of construction schedule to the project stakeholders to keep them on same page.
- Better sequencing of construction activities due to better spatial perception.
- Better plan parallel activities due to better spatial perception and effectively compress the duration on the construction schedule.
- Resolve constructability issues in a collaborative way by discussing and resolving conflict issues with other trades before building it on field.
- Helps in better defining the installation path for equipment used to install building elements and use them efficiently.
- Training the construction work force.
- Good marketing and sales tool when interviewing with an owner for a project.

Interviewee 1 stated that timelining in BIM CAVE helps in making more informed decisions as it gives a perspective of how construction sequencing at one place affects the construction sequence at the other place. The participant mentioned that it gives a lot more confidence and justification as to why a certain decision has been taken. "There is more evidence behind this is why I decided to start that activity here and worked through to here. You have a lot better justification for the decision you have made." The participant also stated that timelining in BIM CAVE distinguishes a company from another company interviewing for the same project. It can be used as a good sales and marketing tool.

Interviewee 2 expressed that timelining in BIM CAVE helps them as an architect to better communicate with contractors as to how a particular idea is going to work out, and how it will be constructed. Architects can also get the feedback from the contractor if contractor suggests an alternative design for efficient constructability. The participant mentioned that timelining in BIM CAVE saves a lot of communication gaps and helps better communicate ideas to all the project stakeholders.

Interviewee 3 mentioned that timelining in BIM CAVE helps better phase the project to decide on which discipline needs to be on the site at one particular time. The participant stated it can be used for better construction sequencing when different subcontractors collaboratively visualize the 4D construction sequence in BIM CAVE before actually going on filed and performing the job. This helps in avoiding interference between trades.

Interviewee 4 mentioned that the more and more a person gets immersed in a virtual environment the faster they acquire the knowledge. The participant quoted that "The subcontractors are two generations back as they are still looking at paper drawings to understand stuff and now when we tell them you can visualize this stuff and as we bring multiple disciplines and subs into the CAVE, they build it in their brain first about what the construction complexities would be and solve them in BIM CAVE. When they go out in field they can build it much quicker on field which means a lot of profit for them"

Interviewee 5 stated that this system helps to verify and confirm if the sequence is right, most effective, and efficient. It helps users consider many options and select the

option which is more efficient and productive. The participant quoted "In rigging where you have got heavy rigs come in and place heavy equipment stuff the installation path and sequencing is ensured and helps you utilize your cranes most effectively." He also quoted "It is one that you bring in all your different stakeholders in the project. You get them all in the same room at the same time. They are all seeing the same thing and they now start focusing on what they are responsible for doing and they start bringing up things because they see what everybody else is doing at the same time. And they bring up a problem saying I am going to be working here and I am not going to allow you in this area while I am working because of safety and practicality and things like that. These things start coming on to the surface early in the project so that adjustments can be made so that the efficiency of the overall project can be raised."

Interviewee 6 quoted "This also helps them to get different motion paths to do the same task more efficiently. If I am a contractor and when I show up at an interview with a thing fold out and show 3D model in BIM CAVE getting owner to go through the presentation, it would win you a project." The participant stated that timelining in BIM CAVE helps micro-sequencing of all the tasks faster compared to visualization on single screen. He also quoted "On the other hand it might bring up new issues which the coordinator might not have visualized. It makes people more engaging."

## **6.3. Limitations of the New BIM CAVE Application**

The SMEs also explained their opinion about the limitations of the suggested new application. The summary of the limitations obtained from the interview transcripts is as follows.

- The current BIM CAVE system is not compact and mobile.
- Not being able to synchronize the hiding of elements across all the three computers of BIM CAVE.
- During coordination meetings it is difficult to keep people look at the same issue being discussed.
- Bird's eye view of 4D construction sequence better in the initial stage of the project.

Interviewee 1 mentioned that during coordination meetings it would be difficult to keep people focus on the same issue which is being resolved before moving on to the next issue. As different people look at different screens it is hard to make them concentrate on one particular issue. The participant also stated it would be resolved if we could switch of other walls and make them concentrate on one particular issue. He also quoted "Projectors in a room of a conference setting would be more applicable to the construction industry", stressing on the BIM CAVE system to be more compact and easily movable.

Interviewee 4 quoted "I personally like when you can make certain elements of a building transparent. So that you might say the majority of what is going on is behind that wall so can you make that wall transparent so that I can see the essence of what I am trying to understand. When we do this with clients and architects in office, they always want something different turned on and off because everybody is looking at it slightly different. So the more you can make the tool adaptable to any possible user the more beneficial it would become."

Interviewee 5 stated that during initial stages of project he preferred bird's eye view of the project to see the overall picture of everything that is going on. He quoted "In early planning phases and study of the project you really need to see the big picture of where everything is taking place in the project. So you can get your man power loading spread out across the project. You can potentially address all the work fronts you have."

Interviewee 6 stated that making the timelining in BIM CAVE more interactive and easy enough for people who are not technical to interact with. He quoted "I think idea of getting into touch screen to fix things together and changing the sequencing while I am here touching the screens would be more interactive." He also raised the issue of keeping all the participant concentrate on the same issue. He quoted "One person might be looking here and some other person might be looking somewhere else and so it might be a challenge to make all the team to look at one issue."

### **CHAPTER VII**

## **CONCLUSION**

This section provides a summary of this research that briefly explains the research problem, motivations, and findings. Then, recommendations for future research are presented.

#### **7.1. Research Summary**

The previous BIM CAVE version had limitations in terms of synchronizing the 4D construction sequence which resulted in loss of immersion during the simulation process. To overcome the problem of visualizing timelining in the existing BIM CAVE, a new BIM CAVE has been developed to synchronize the 4D construction across all the three computers in the BIM CAVE system. This research used the existing BIM CAVE hardware which used the new BIM CAVE application. The BIM CAVE setup was then validated using qualitative research methodology. Qualitative methodology involved conducting descriptive interviews with SMEs. The interviews revealed that timelining in BIM CAVE makes the visualization process of 4D construction sequence more effective than visualizing 4D construction sequence on a single screen as it gave a better sense of spatial perception of the space in the building and accommodates many project stakeholders who can collaboratively resolve construction related issues compared to single desktop screen. Timelining in BIM CAVE has several other advantages such as

getting to know how construction sequence in one place affects the construction sequence in a space adjacent to it, effective communication of the construction schedule to all the project participants, collaboration between trades to resolve issues related to space interference before going on site, defining the installation path and sequence of building elements using heavy equipment with much more confidence and justification, and training the workforce. As a conclusion, with some limitations the SME's evaluations of the BIM CAVE prototype provide evidence that the 4D visualization in immersive virtual environments such as BIM CAVE is effective compared to 4D visualization on a single desktop screen.

## **7.2. Future research**

Considering all the suggestions from the participants, the researcher puts forth the following recommendations for future research:

- 1. Screens with projectors can be used to make the BIM CAVE hardware more compact and mobile.
- 2. Some of the other features of Navisworks such as hiding model elements, and other model manipulation functions can be synchronized between the server and client computers in the BIM CAVE.
- 3. Ability to turn off the BIM CAVE system and reverting back to single screen system.
- 4. Testing the advantages of timelining in BIM CAVE discovered during this research individually to quantitatively analyze the benefits.
- 5. Testing the possibility of using commercially available software other than Navisworks in the BIM CAVE system.

#### **REFERENCES**

Autodesk Incorporation. March 2010. *Navisworks 2011 .NET API Developer's Guide*.

- Biocca, F., and Levy, M.R. (1995). *Communication in the Age of Virtual Reality*, Routledge, New York.
- Bouchlaghem, D., Shang, H., Whyte, J., and Ganah, A. (2005). "Visualisation in architecture, engineering and construction (AEC)." *Automation in Construction*, 14(3), 287-295.
- Bricken, M., and Byrne, C. (1993). Students in Virtual Reality: A Pilot Study. In Alen Wexelblat (Ed.), *Virtual reality: Applications and explorations* (pp. 246-273), Academic Press, San Diego, CA.
- Cleveland, A.B., Jr. (1989). "Real-Time animation of construction activities." *Proceedings of Construction Congress I – Excellence in the Constructed Project*, American Society of Civil Engineers, San Francisco, CA.
- Creswell, J. W. (1998). *Qualitative Inquiry and Research Design: Choosing Among Five Traditions*, Sage Publications Thousand Oaks, CA.
- Cruz-Neira, C., Sandin, D.J., and DeFanti, T.A. (1993). "Surround-screen projectionbased virtual reality: the design and implementation of the CAVE." *Proceedings of the 20th Annual Conference on Computer Graphics and Interactive Techniques, ser. SIGGRAPH '93*, New York, NY, USA. 135-142.
- DeFanti, T.A., Dawe, G., Sandin, D.J., Schulze, J.P., Otto, P., Girado, J., Kuester, F., Smarr, F., and Rao, R. (2009). "The StarCAVE, a third-generation CAVE and virtual reality OptIPortal." *Future Generation Computer Systems*, 25(2), 169-178.
- Ganapathi, A. (2012). "Immersive virtual reality system using BIM application with extended vertical field of view." M.S. Thesis, Dept. of Civil Engineering, Texas A&M University, College Station, TX.
- Gopinath, R. (2004). "Immersive virtual facility prototyping for design and construction process visualization," Ph.D. dissertation, The Pennsylvania State University, University Park, PA.
- Hatada, T., Sakata, H., and Kusaka, H. (1980). "Psychophysical analysis of the sensation of reality induced by a visual wide field display." *Smpte Journal*, 89(8), 560-569.
- Issa, R.A. (1999). *State of the Art Report: Virtual Reality in Construction*, International Council for Research and Innovation in Building and Construction (CIB), Rotterdam, Netherlands.
- Kasik, D., Troy, J., Amorosi, S., Murray, M. and Swamy, S. (2002). "Evaluating graphics displays for complex 3D models." *Graphics in Advanced Computer-Aided Design*, 22(3), 56-64.
- Koo, B., and Fischer, M. (2000). "Feasibility study of 4D CAD in commercial construction." *Journal of Construction Engineering and Management*, 126(4), 251- 260.
- Kozma, R., and Shank, P. (1998). *Connecting with the twenty first century: Technology in support of educational reform*, American Society for Curriculum Development, Washington, DC.
- Kumi, A., and Retik, A. (1997). "Library-based 4D visualization of construction processes." *Proceedings of the Information Visualization Conference*; IEEE, Piscataway, NJ, 315-321.
- Kvale, S. (1996). *Interviews: An Introduction to Qualitative Research Interviewing*, Sage Publications, Thousand Oaks, CA.
- Leedy, P. D., and Ormrod, J. E. (2005). *Practical Research: Planning and Design*, Prentice Hall, River, NJ.
- McKinney, K., and Fischer, M. (1997). "4D Analysis of Temporary Support." *Proceedings of the Fourth Congress on Computing in Civil Engineering*, Philadelphia, PA, 470-476.
- McMillan, J.H., and Schumacher, S. (2001). *Research in Education*, 7<sup>th</sup> Ed., Pearson, New York.
- NBIMS. (2007). "National BIM standard | whole building design guide." <http://www.wbdg.org/bim/nbims.php> (03/30, 2013).
- Psotka, J. (1995). "Immersive training systems: Virtual reality and education and Training." *Instructional Science*, 23(5), 405-431.
- Reeth, F., Claes, J. and Flerackers, E., (1995). "Advanced motion specification and stereoscopic visualization on a PC-based modeling environment." *Conference Proceedings – Second International Conference on Visualization and Intelligent Design in Engineering and Architecture*, Southhampton, UK, 43-50.
Rheingold, H. (1993). *Virtual Reality,* Summit, New York, NY.

- Rischmoller, L., Fischer, M., Fox, R., and Alarcon, L. (2001). "4D Planning and Scheduling (4D-PS): Grounding Construction IT Research in Industry Practice." *Conference Proceedings- IT in Construction in Africa*, CIB W78 International Conference, Mpumalanga, South Africa, 29 May – 01 June.
- Shaw, T. (2002). "Applied Research Lab at Penn State University, Synthetic Environment Applications Lab (SEA Lab)." May7, (www.arl.psu.edu/faclities/facilities/sea\_lab/sealab.html), Accessed: Jan. 15, 2013.
- Simons, K.L., and Thornberry, H.L. (1988). "Simulation system for construction planning and scheduling." *Joint ASME/IEEE Power Generation Conference*, Philadelphia, PA, ASME, New York, NY.
- Whisker, V., Baratta, A., Yerrapathruni, S., Messner, J., Shaw, T., Warren, M., Rotthoff, E., Winters, J., Clelland, J., Johnson, F. (2003). "Using immersive virtual environments to develop and visualize construction schedules for advanced nuclear power plants." *Proc., 2003 International Congress on Advances in Nuclear Power Plants (ICAPP)*, Córdoba, Spain, 1-7.
- Yerrapathruni, S. (2003). "Using 4 D CAD and immersive virtual environments to improve construction planning." M.S. Thesis, Dept. of Architectural Engineering, The Pennsylvania State University, University Park, PA.

#### **APPENDIX A**

# **INTERVIEW TRANSCRIPTS**

#### INTERVIEW-1

#### *Interviewer*

Can you please explain your experience of timelining in BIM CAVE? How is it like to view 4D construction in a multi-screen environment like BIM CAVE?

#### *Interviewee-1*

"It definitely gives you a different perspective. Historically when we do a timeliner or animation in Naviswork we look it from a bird's eye view or a perspective outside a project so that you can see everything that is going on. The interesting thing with BIM CAVE is you can sit inside the building and you can see things built around you as they would be built in the actual construction environment in the field. You would be seeing it as people on the field will be seeing it going up."

#### *Interviewer*

That is a good perspective. Can you elaborate the difference between taking a look at the project from a bird's eye view vs taking a look at the project sitting within the building? I guess you get a lot of information from looking at 3D model from Bird's eye view. But, if you have a chance to get into the building looking at entire processes going on around you, what additional decisions or benefits you can make or get from being able to do that? Just assume you are surrounded by 3D model evolving as time goes by and if you are looking at the model for making decisions, what decisions you think you could possibly make additionally?

## *Interviewee-1*

"It is interesting that you are able to actually see more than what's just going on right in front of you. One of the things may be not so much on the timeliner but when you start doing clash detection, if you are only looking at what is right in-front of you, you may not have an understanding of how this is going to affect something right here to something at 90 degrees out of your vision. Being able to see everything surround you and how making a change in this construction sequence over here is going to affect something over there I think may be is helpful."

### *Interviewer*

Let us say you are able to see those some changes around you more intuitively.

# *Interviewee-1*

"Yes. You really get a better feel for what is going on around you. Not only you are looking ahead but then you also understand the work I have got going on over here and over here and how that's all affect each other."

# *Interviewer*

Do you think you can make different decisions from being able to see that or do you think you can make the same decision more effectively from doing 4D construction in BIM CAVE. It is all about making informed decisions. We would like to see how differently you can make the same decision or you can make even different decisions from 4D construction in BIM CAVE.

# *Interviewee-1*

"I think you may be making a more informed decision. I think you get a better understanding of what is going on around you. You get to be able to make may be the same decision. You may still get from point A to point B the same way but you have a lot more confidence in your decision that you have made. There is more evidence behind this is why I decided to start that activity here and worked through to here. You have a lot better justification for the decision you have made."

#### *Interviewer*

So do you think this will help in improving your schedule?

## *Interviewee-1*

"Absolutely! Being able to visualize things before they happen in the field and spending time on the model upfront is always better than having to reschedule things in the field. So having that understanding of how everything goes together upfront is a crucial part of our scheduling logic process."

# *Interviewer*

Any more advantages you see compared to timelining on single screen?

# *Interviewee-1*

"I think it does have a lot of things going for like being able to see things around you. But, in the same instance it also can be distracting. If you want to focus on something and you have six other screens or another 180 degree vision, people may get distracted. We have got to see how that works out because you may be want to focus on just this area of the building but if I got people in the room looking at the other 180 degree of

vision they definitely get distracted. I have run into such situations sometimes in meetings. That will be interesting challenge to see how that works out. Keeping them on same page is difficult."

#### *Interviewer*

You mentioned you use 4D construction sequence in your coordination meetings, do you have any challenges in terms of using 4D construction model or in terms of creating 4D model?

#### *Interviewee-1*

"The biggest is that it is getting people to think in the 4D mindset and one of the other things we are trying to do is get away from the traditional CPM activity based scheduling and moving more towards a flow line or location based schedule. And making that transition is definitely the biggest challenge we have got because every contractor you see has CPM verbage in their contracts. But, getting exactly how many men I need to have in this location on this day to complete this activity in this amount of time and creating a flow through the project based on the location system is a much more efficient system than the schedule that we have traditionally been using."

# *Interviewer*

Can you please suggest some improvements to the application so that timelining can be visualized better?

# *Interviewee-1*

"One of the good features would be to sync up what you can see and what you don't want to see. Being able to turn of things in your selection tree and reciprocate throughout the model or possibly having a really easy way to turn of the other screens so that everybody is on the same page and pay attention to single issue when things are getting out of control to get out of the CAVE environment. I definitely think it has some advantages in the timeliner end and clash detection being able to see things in a greater perspective. Projectors in a room of a conference setting would be more applicable to the construction industry."

### *Interviewer*

What other non-construction related advantages do you think are possible with BIM CAVE?

# *Interviewee-1*

"Outside of construction sequencing advantage it can also be used as a sales tool. You are offering something that someone else may not be able to offer. It is a good marketing tool as people want to come to see your BIM CAVE and have their meetings in the company as they can get in the model to really understand what is going on."

# INTERVIEW-2

#### *Interviewer*

Can you describe your experience of timelining in BIM CAVE?

# *Interviewee-2*

"As far as timelining I have never used it for timelining but it is an excellent tool. It is a tremendous tool to keep the project on schedule. You immediately know when you start to fall behind on any particular task. So I think it will be very useful."

# *Interviewer*

If you had a chance to use 4D visualization in an environment like this how would you like to use this system to enhance your decision making process during preconstruction coordination process or design process within your company?

## *Interviewee-2*

"Using it with the design process we are able to get in there and see it 3Dimensionally. Otherwise you kind of visualize in your mind when you are looking at 2D drawings and stuff. Being 3D enabled you get the actual idea and then you know how is that particular idea is going to work out, how are you going to construct which gives you a basic idea of what it is going to take. Being able to show it to the contractor that there exists a certain area and this is the way it needs to be done, this is the affect and the look that we are going for."

#### *Interviewer*

How about working with the project owners asking you to design certain things? How do you think showing the phases of construction in BIM CAVE benefit you and the owner?

## *Interviewee-2*

"It would put everybody on the same page. We are always discussing ideas with people. People interpret ideas differently. When you are able to put it down let the owner see it and say this is what you are thinking. And if not then you can make any tweaks that you need and if not you can stay with it when he says it is exactly what he wanted. It solves a lot of communication gaps and communication of ideas."

# *Interviewer*

As you have mentioned you have been using visual representation of your project to get the construction owner in the same page with you, I guess you were using single screen to explain the owners what you have designed and see if they like it. What you can do with this BIM CAVE system is that you can bring the owners into the building and show him the space he will be occupying. Let us assume you are capable of doing that and what benefits do you expect from doing it?

#### *Interviewee-2*

"By doing that what it does is it will allow people to walk into the building. You want people to walk in and if you have an element that you are trying to really make enhance the project, you can show that to them and then get the wow factor for what the owner is looking for or what he is trying to emphasize in his building. By having a walkthrough the building it shows exactly how it is laid out and as he walks through he may realize to change something or switch something around which gives us that opportunity at that time as well. But, being able to actually sit there and walk through the building before it is constructed will save a lot in change orders and things like that that happen during construction."

# INTERVIEW-3

### *Interviewer*

Can you please describe your experience of visualizing 4D construction in BIM CAVE? *Interviewee-3*

"I have personal experience for myself and it is a blossoming thing in our office. The 4D aspect of time is something that we are venturing into right now with several different consultants. S&P and Spaw Glass but were using it more and more for construction cost analysis. Different options for whether we use this type of metal stud or that type of rigid framing to show the owner the differences in feasibility of construction and more important to them is cost as cost is derived from time. But it is in its infancy in our firm and in infancy nationwide. People are developing different ways of reporting on it. And we are learning more and more about the way to properly Revit families so that they can be reported upon certain families and other families may not give the information that you are looking for. So it is a trial by fire right now."

### *Interviewer*

Is viewing 4D construction in multiple screens better than compared to viewing 4D construction sequence on single screen?

# *Interviewee-3*

"I think it certainly has a lot more wow factor to it to have a full surround immersion of the space that you are in. It certainly is neat and being an architect and being in the industry I am capable of visualizing things just by nature. But, obviously owners are not capable of conveying anything on a piece of paper or possibly not sure what is going on in their mind. So being in an environment which allows them to be as close to reality, I would imagine would be much better way to convey exactly what is going on in kind of a more realistic spatial way."

# *Interviewer*

From your experience how does 4D construction sequence in BIM CAVE help you in making your decisions better?

# *Interviewee-3*

"The ability to time sequence what is going on in construction and I am not certain if it helps a person that is possibly mentally handicapped on trying to figure of sequencing of a project or if it finds errors or it is easier or if the architectural profession is using too many crutches to successfully complete their projects. I know there must have been smart enough architects before us. They figured out a lot of things but may be they did figure them out with a lot of cuts and dents along the way. So in my professional experience, I am currently working on things that involve a foundation, that involve sequencing of plumbing going in before certain areas of foundation need to go when. And extremely worried about project phasing to which of the different disciplines need to be on the site at one particular time. When you get your concrete person out there you want him to stay. But, you might have another portion of the project which is more complicated and in different phase but being able to take a look at the construction sequencing and understanding which materials need to be placed first, certainly could keep you out of needing to break up some concrete later."

# *Interviewer*

What are the advantages and disadvantages of 4D construction in BIM CAVE?

# *Interviewee-3*

"The advantage is foregoing a lot of time headache and costs change orders and things that keep getting you in a law suit. It is paramount and so the ability to sit down and coordinate with contractors who in many cases are incapable of visualizing things in 3D, or read blue prints, and possibly there are architects who are incapable of displaying their intents in a set of blue prints can easily display In the BIM environment and the 4D sequencing scenarios, many things can be discussed in advanced that cannot be easily visually conveyed."

### INTERVIEW-4

#### *Interviewer*

Can you please describe your experience of visualizing 4D construction in BIM CAVE? *Interviewee-4*

"I have used it pretty extensively over the years with some of our clients on CMAR projects and projects where we were providing control services to the owner. People are visual learners. You can just describe the system and it takes the brain a long time to process that information and understand and form that picture in a person's mind. Whereas if you see it, you immediately understand it. So the more the visualization introduced into the process the easier and faster it is for a person to understand what the message is."

#### *Interviewer*

You mentioned you use BIM in your projects. For what purposes do you use BIM in your project?

*Interviewee-4*

"We use it for various things. Our biggest project is a billion dollar project in New York. We integrated actually to the schedule and to the cost of the project. So, then by doing that early finish and late finish on a CPM now we begin to not only understand where the project is but we can visualize the exact the elements of the building that are either ahead of the schedule or behind schedule. By doing that its incredibly powerful because not all parts of the building are created equal. If you have a part of a building such as mechanical room and that's falling behind schedule. That has more of an impact on construction project than an activity that doesn't have much of an impact on the project. And so by integrating all of that information we have a pretty powerful tool to visualize the implications."

### *Interviewer*

How does timelining in BIM CAVE different from timelining on a single screen and does it help you in better making your decisions?

# *Interviewee-4*

"Yeah I guess I would kind of say like this. In the old world we used 2D drawings and so your brain had to somehow convert that 2D information into a 3D image before you could start to react to the information. Then you of course had to tie it to other things like finish schedules and all other things that make up the building. When you went to one screen visualization that was a monumental leap in understanding what you are looking at. Now when you got to 3D visualization it is that same next step in the process. So it is kind of incremental evolution trying to create in essence to real world. You are trying to create the real world in a cyber-world. So the more and more 3D you become in that more you can immerse a person in a real 3D environment the faster they acquire knowledge."

#### *Interviewer*

Do you have any suggestions to improve the application or any additional functions to make the visualization better?

#### *Interviewee-4*

"I personally like when you can make certain elements of a building transparent. So that you might say the majority of what is going on is behind that wall so can you make that wall transparent so that I can see the essence of what I am trying to understand. When we do this with clients and architects in office, they always want something different turned on and off because everybody is looking at it slightly different. So the more you can make the tool adaptable to any possible user the more beneficial it would become." *Interviewer*

What do you think about the communication between trades when they are visualizing 4D construction in BIM CAVE?

# *Interviewee-4*

"Because we are doing this real world up in JFK a billion dollar project and when we bring the trades in BIM CAVE what we have found is that the trades people or the subs like it because they are not used to this at all. They are 2 generations back as they are still looking at paper drawings to understand stuff and now when we tell them you can visualize this stuff and as we bring multiple disciplines and subs into the CAVE, they build it in their brain first about what the construction complexities would be and solve them in BIM CAVE. When they go out in field they can build it much quicker on field which means a lot of profit for them."

# *Interviewer*

If you had a BIM CAVE system like this for your project what would you like to use it for?

# *Interviewee-4*

"I am kind of a visualization junkie. I am always pushing it at our company and I am pushing it with our owners because of what I said before. It comes down to that cooler concept that is human beings are visual learners. We exist in a 3D environment and our brains have been coded. The thing I like about it is the more real it becomes the more 3D it becomes and the human brain process it fast and there will be a time when I think will exist in holographic world."

# INTERVIEW-5

### *Interviewer*

What do you think about this BIM CAVE system?

## *Interviewee-5*

"You guys have got the right concept behind being able to bring in the project models to be able to turn them on in a timeline as to when and where they are going to be. Even verify and confirm if you have got the right sequence or the most effective and efficient sequence. More than one way to put things in and you are sure you are doing things most

effectively and get the most productivity out of the project. It is very critical that you are able to bring all this together."

# *Interviewer*

How do you think 4D construction visualization in BIM CAVE different from 4D construction visualization on single screen? How does it help in decision making? *Interviewee-5*

"Honestly when I do a 4D construction simulation I prefer a bird's eye view and in some cases you get to see the overall picture of everything that is going on. In early planning phases and study of the project you really need to see the big picture of where everything is taking place in the project. So you can get your man power loading spread out across the project. You can potentially address all the work fronts you have. If you get in and zoom too close you are going to mess up. Rigging where you have got heavy rigs come in and place heavy equipment stuff the sequencing is ensuring that you are utilizing your cranes most effectively. I know there was a multi-billion dollar project where several units were all going in at the same time with all kinds of lifts going on. By having a look at the 4D construction sequence of all the activities coming into play and everything being lifted, it was evaluated and by just changing the lifting logs of equipment a week here and week there determining when to lift these heavy pieces and equipment, they were able to eliminate the need for 4 different heavy lift cranes. It resulted in tremendous amounts of savings as instead of using 4 different cranes at the same time they were able to use a single crane and by moving them around and sequencing the activities."

*Interviewer*

So do you think it can be used for schedule improvement and make the schedule more efficient?

#### *Interviewee-5*

"Definitely, it is one that you bring in all your different stakeholders in the project. Your contractors, owners, EPC, and engineering departments. You get them all in the same room at the same time. They are all seeing the same thing and they now start focusing on what they are responsible for doing and they start bringing up things because they see what everybody else is doing at the same time. And they bring up a problem saying I am going to be working here and I am not going to allow you in this area while I am working because of safety and practicality and things like that. These things start coming on to the surface early in the project so that adjustments can be made so that the efficiency of the overall project can be raised."

# *Interviewer*

Anything you would like to add which I didn't ask you?

### *Interviewee-5*

"Projects that are going to use it are going to be further ahead than the projects that are not going to use it."

# INTERVIEW-6

### *Interviewer*

Can you please summarize your experience of timelining in BIM CAVE?

*Interviewee-6*

"There is so much to be learnt in the interface between the academia and industry and our customers are the right ones to be with you. I have seen customers now go from, even 5 to 6 years ago they did not know what BIM is and that's a kind of a toy to show pretty pictures to the owners to get the job and throw it away and draw something. Today the customers are really seeing the value of driving that level of understanding. Not only for their customers but owner, and people that they are selling to and also to express to the public. Trying to get the people who are going to do those tasks to understand the project better in virtual space the first time. I see this not only as an opportunity for contractors but also building maintenance people downstream to be able to really experience the building interact with that and also to the people who are actually installing the elements to see how things are going to fit together. This also helps them to get different motion paths to do the same task more efficiently. Now the challenge is not the capability of the software to do certain things but it is getting those things to be easy enough for people who are not technical to interact with. So as I sit here with your screens behind me, imagine what if there is a Microsoft connect device where I could somehow use my hands to manipulate my view more intuitive than to run a mouse or perhaps what if these were touch screen tv's. Then i could literally in this environment marking things up in real time and even in such a way that people somewhere else kind of have the same experience I am having and let me show them what I am talking about remotely. If we are running the software of the cloud then perhaps we could actually bring people together without co-locating them. Customers have great reaction to this and I know customers are investing a lot of money in BIM

CAVE. Customers are also using it at the project level but if we can somehow get it to a one box and few video cards then even these 3 tv's it is just fantastic compared to the two dimensional view on one screen. You get a lot better sense of what is towards my left or right. Portability is a big advantage. If I am a contractor and when I show up at an interview with a thing fold out and show 3D model in BIM CAVE getting owner to go through the presentation, it would win you a project. Getting back to trades people it is hard to overstate the amount of value that will come from immersing people in the model before they go do it. But it is got to be drop dead easy and got to be interactive to evaluate what if scenarios and change things. I think idea of getting into touch screen to fix things together and changing the sequencing while I am here touching the screens."

# *Interviewer*

From your experience how do you think 4D construction sequence in BIM CAVE help them in better decision making?

# *Interviewee-6*

"Certainly, micro sequencing of literally all the tasks. Take this work package and spend 30min in BIM CAVE which could save me 6 hours pretty easily by doing something better. They will be able to use that for look-ahead schedules. I can sit a whole group right here and demonstrate this. They just get a better more realistic view of what is going around. I am looking at this screen I cannot see someone doing something towards my right which can be accounted for in BIM CAVE. I am also thinking how can I use this to verify that I have all my layout points that I am going to need in this area taken care of. Verifying the center of column just to get a view of the landscape by turning your head. Looking around to see what is going on. One person might be looking here and some other person might be looking somewhere else and so it might be a challenge to make all the team to look at one issue. On the other hand it might bring up new issues which the coordinator might not have visualized. It makes people more engaging. Your brain can assemble the whole picture much faster and accurate than we having to rotate the model in single screen from one view to the other. When you move to another angle you tend to forget a lot of what you have seen in the first angle. It is like asking a person to drive by looking at only one angle at a certain time. The accuracy of recollection is terrible for humans when they have to link multiple perspectives. This issue is resolved by BIM CAVE. If you can think about developing a game for O&M people on how would I work with maintenance and repair of systems. Because it's a struggle for them to get information when they look at the elements in a job."